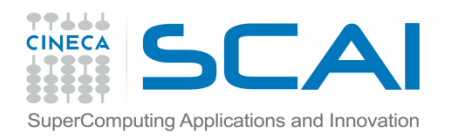

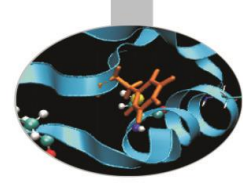

# Mixed Language Programming

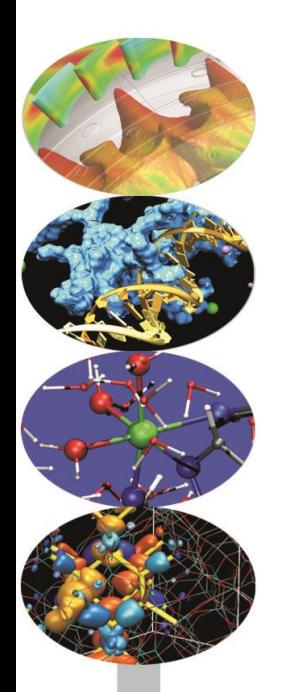

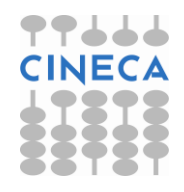

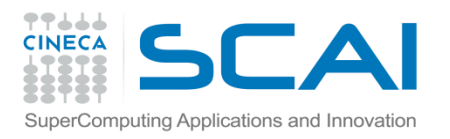

### Indice

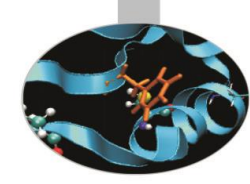

- [Timing your](#page-4-0) [code](#page-4-0)
- [Numexpr](#page-10-0)
- [Python](#page-13-0) [vs Fortran](#page-13-0)
- [C-API](#page-22-0)
- [F2PY](#page-26-0)
- [SWIG](#page-36-0)
- [Cython](#page-47-0)
- [Benchmark](#page-63-0)

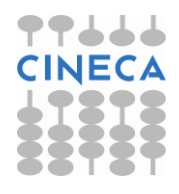

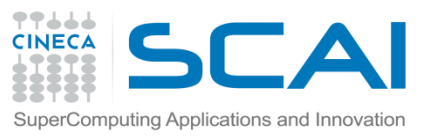

# Python Optimization strategies

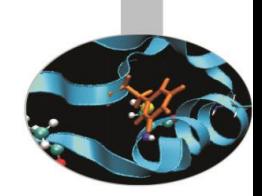

- Per migliorare le prestazioni di un codice Python esistono diverse strategie:
	- Sfruttare la libreria Numpy e vettorizzare il codice
	- Sfruttare pacchetti ottimizzati per task specifici
	- Cython, Swig, f2py e integrazione con linguaggi low level
	- Parellelizzazione
	- GPU porting

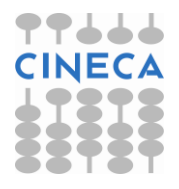

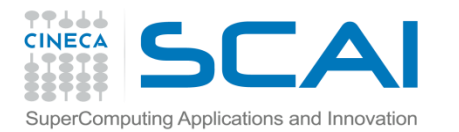

# Python Optimization strategies

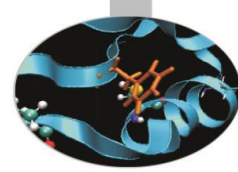

# **STEP 0: Prima di ottimizzare individuare gli hot-spot del codice**

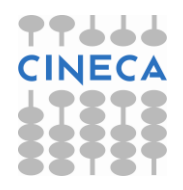

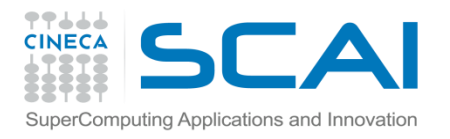

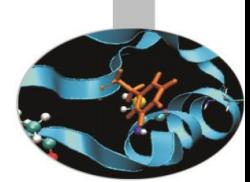

Con il modulo *timeit* è possibile misurare il tempo di esecuzione di una funzione o di una espressione.

E' particolarmente adatto per test molto piccoli e su test particolarmente veloci (micro-sec) e può essere richiamato da riga di comando.

#### **Esempio:**

import timeit

def test\_func():

 $a = 1$ 

for el in xrange(1000000): a.append(el)

 $if$  \_\_name\_\_== $'$  \_\_main\_\_':

<span id="page-4-0"></span>print timeit.Timer('for el in range(10000000):pass').timeit(1), 's' print timeit.Timer('for el in xarange(10000000):pass').timeit(1), 's' print timeit.Timer('test func()', 'from \_\_main \_\_ import test\_func()').timeit() ,'s'

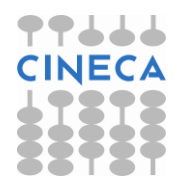

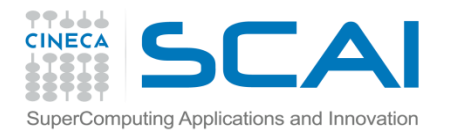

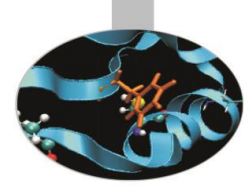

0.334960419911 0.947776416355

0.439117697007

Oppure da linea di comando:

python -m timeit -n 1 "for el in range(1000000):pass" python -m timeit -n 1 "for el in xrange(1000000):pass" python -m timeit -n 1 -s "import timeit" -s "import mymodule" "mymodule.test\_func"

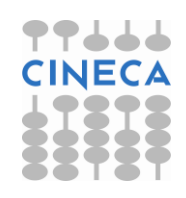

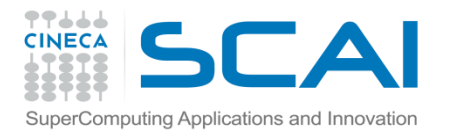

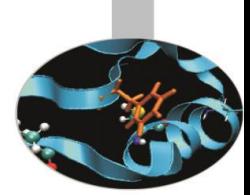

Il modulo cProfile è lo strumento standard di Python per il profiling di un codice.

import cProfile def test(): lista=[] for el in xrange(1000000): lista.append[el]

 $if$  \_\_name\_\_== $'$  \_\_main\_\_': cProfile.run('test\_func()')

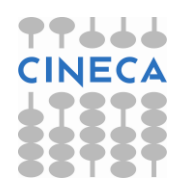

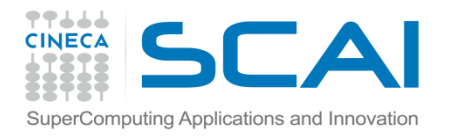

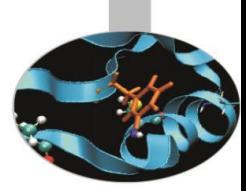

#### **OUTPUT**

#### 1000003 function calls in 1.383 CPU seconds

#### Ordered by: standard name

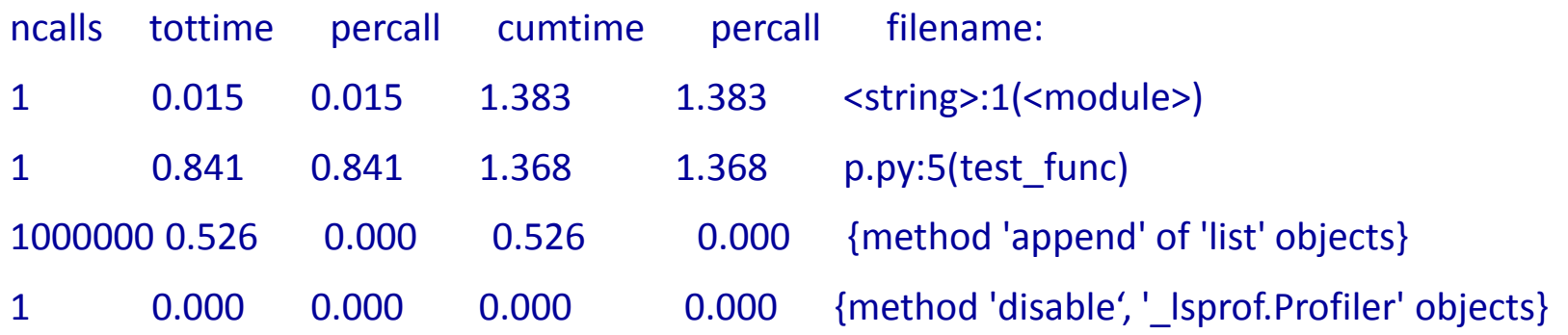

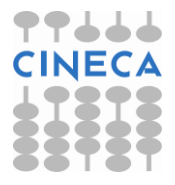

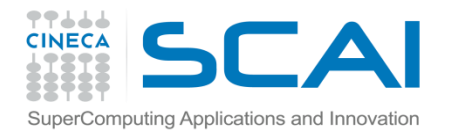

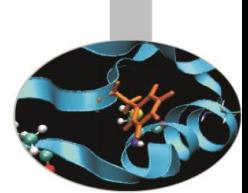

In maniera analoga ai metodi del modulo timeit, il profiling di un codice o di una parte di esso può essere effettuato direttamente da linea di comando.

python -m cProfile mymodule.py

Specificando il metodo di ordinamento delle informazioni e reindirizzando l'output:

python  $-m$  cProfile  $-s$  'cumulative'  $-o$  'profile file.txt' mymodule.py

L'ordinamento è basato sulla classe pstats. Stats.

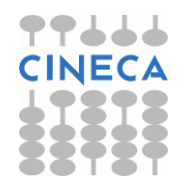

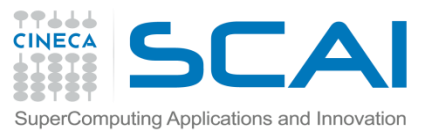

# Python Optimization strategies

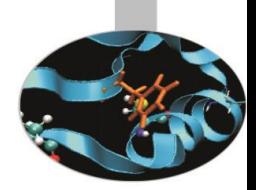

- Vantaggi di Numpy:
	- Contenitore dati multidimensionali
	- Accesso efficiente ai dati
	- Strumenti di manipolazione dati ottimizzati
- Si potrebbe migliorare:
	- Valutazione di espressioni (Numexpr)
	- Introdurre il supporto al multiprocessing
	- Contenitore dati più flessibile per 'big data' (Carray)

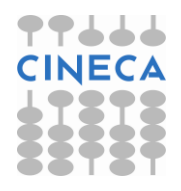

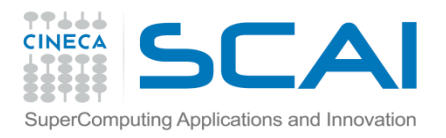

### Numexpr

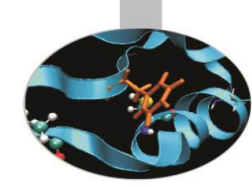

- Numexpr:
	- Modulo specializzato per la valutazione di espressioni
	- Uso della memoria efficiente
	- Multithreading integrati e semplice da usare

#### • **Example**

Valutazione del polinomio : 0,25x^3+0,75x^2+1,5x-2 in range[-1,1] con step size di 2\*10^-7

$$
x = \text{numpy}.\text{linspace}(-1, 1, 1000*10000)
$$

**Numexpr 10x Faster than Numpy**

 $v = .25* x**3 + .75* x**2 - 1.5* x - 2$ 

<span id="page-10-0"></span> $y2$ =numexpr.evaluate(".25\*x\*\*3 + .75\*x\*\*2 - 1.5\*x -2")

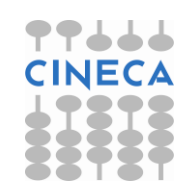

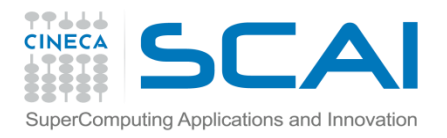

### Numexpr

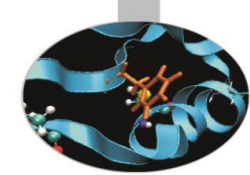

- Riscrittura del polinomio in forma:
	- **((0.25x + 0.75)x + 1.5)x – 2**

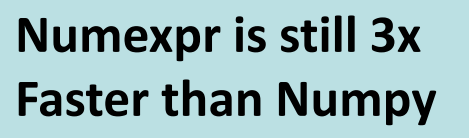

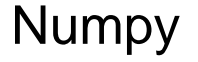

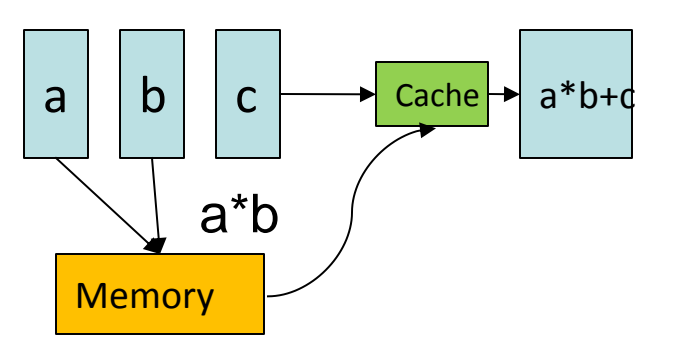

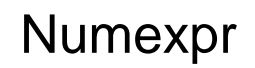

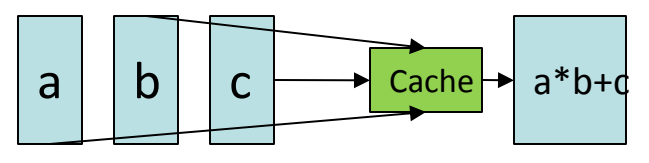

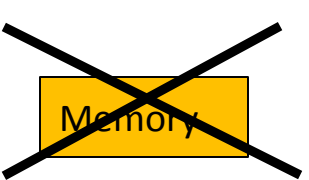

**Numexpr ~ C/OpenMP**

• Numexpr usa il multithreading in modo semplice: numexpr.set num threads(nthreads)

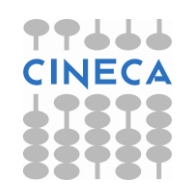

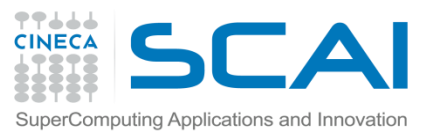

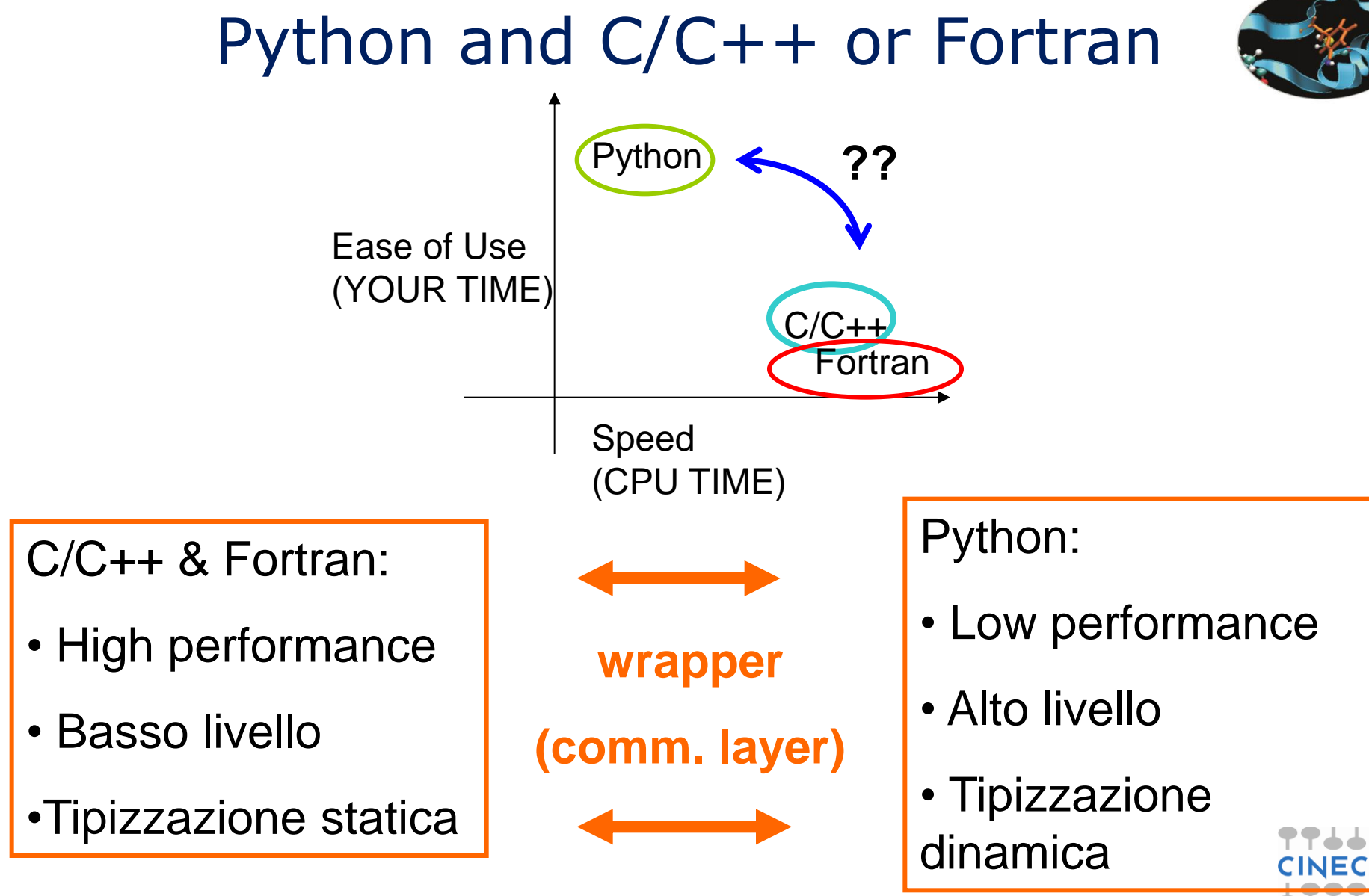

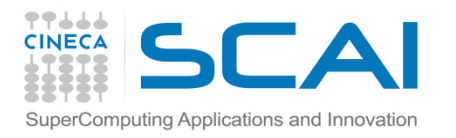

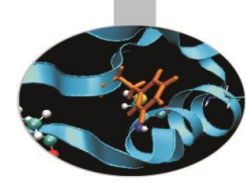

- Python
- Si pensa sia lento
- E' tutto ad oggetti
- Lento per il puro calcolo scientifico
- Numpy e altro per ottimizzare
- Fortran
- Pensato per il calcolo scientifico
- E' veloce
- <span id="page-13-0"></span>• Le performance sono il suo punto di forza

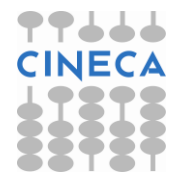

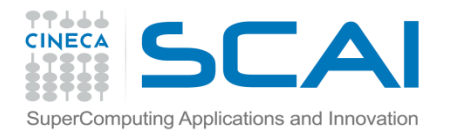

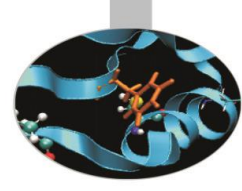

#### • Coordinate comuni in un file di dati di questo tipo:

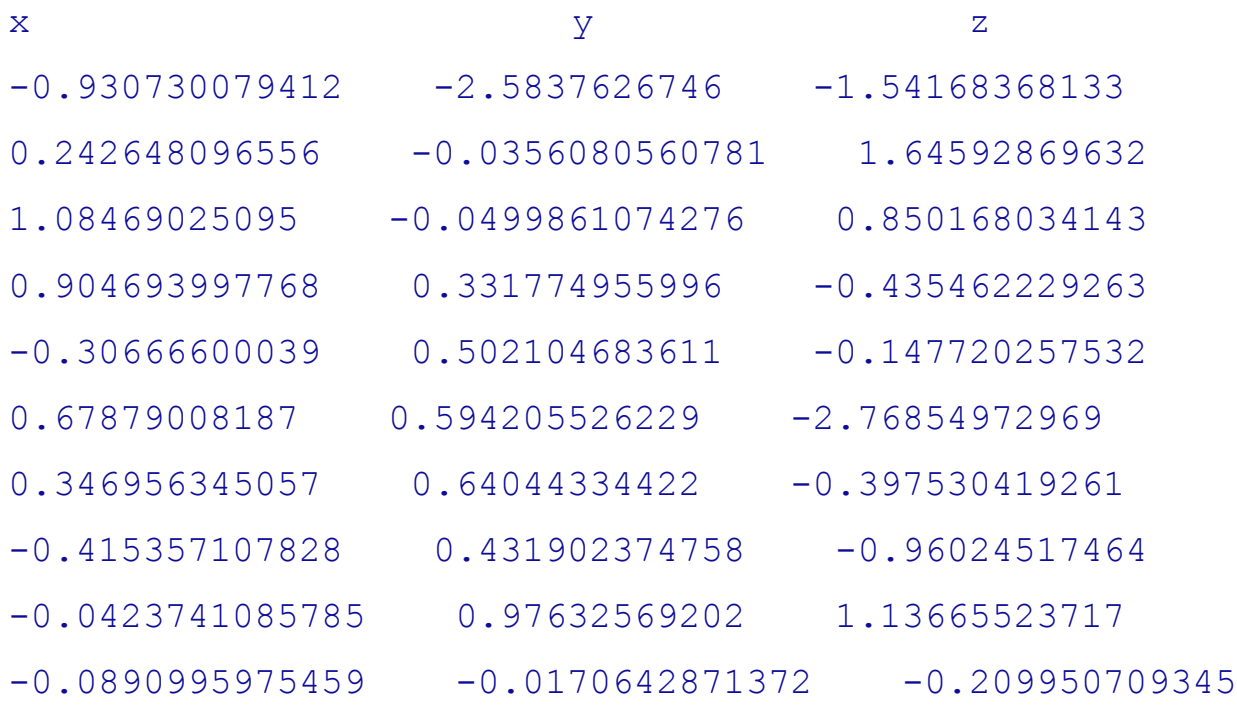

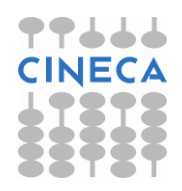

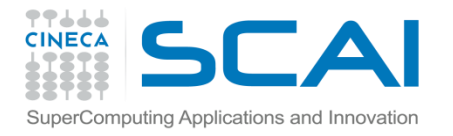

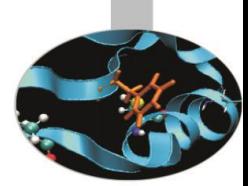

import sys

def read\_file\_short(file\_name): with open(file\_name) as fobj: next(fobj) return (tuple(float(entry) for entry in line.split()) for line in fobj)

```
def find_intersection(file_name1, file_name2):
     data1=set(read_file(file_name1))
     data2=set(read_file(file_name2))
     return data1.intersection(data2)
```

```
if name =' main':
     if (len(sys.argv)>1):
         dim=sys.argv[1]
         print find_intersection('value_'+dim+'_0.txt', 'value_'+dim+'_1.txt')
```
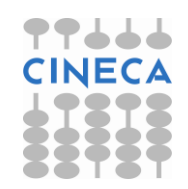

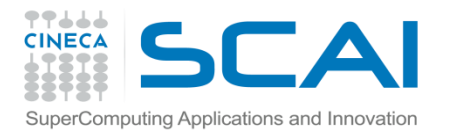

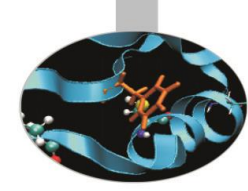

#### Lettura dei dati

```
subroutine read data(file name, data array, line, row)
         implicit none
         integer,intent(in)::line
         integer,intent(in)::row
         integer::status
         integer::l
        double precision, dimension(line, row): : data array
        character(len=20), intent(in)::file name
        Character(len=100)::dummy
         open(unit=99,file=file_name,status='old',action='read')
         read(99,*,iostat=status) dummy
         do l=1,line
                read(99,*,iostat=status) data array(1,1), data array(1,2),
data array(1,3)if (status /=0) exit
         enddo
         close(99)
end subroutine read_data
```
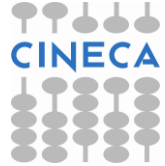

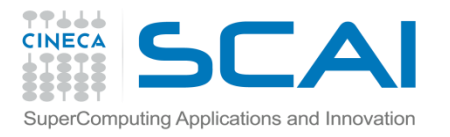

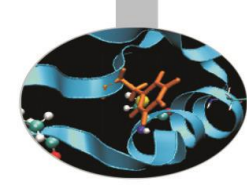

#### Funzione di intersezione

```
subroutine find intersection(data array1,data array2,line1,line2,row)
         implicit none
         integer, intent(in)::line1,line2,row
         integer::status,counter=0,l1,l2,r,matches
         double precision, intent(in),dimension(line1,row)::data_array1
         double precision, intent(in),dimension(line2,row)::data_array2
        double precision, allocatable, dimension(:,:):: found temp
         double precision, allocatable, dimension(:,:):: found
        allocate(found temp(min(line1,line2),row),stat=status)
         do l1=1,line1
                do l2=1,line2
                 matches=0
                         do r=1,row
                                if(data array1(11,r) == data array2(12,r)) then
                                         matches=matches+1
endif
                         enddo
                 if (matches==3) then
                         counter=counter+1
                        do r=1,row
                                found temp(counter, row) =data array1(l1, r)
                         enddo
                 endif
                 enddo
```
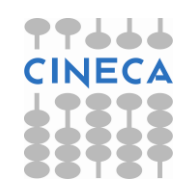

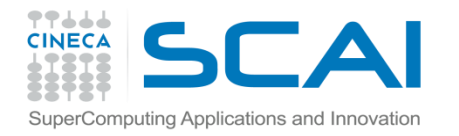

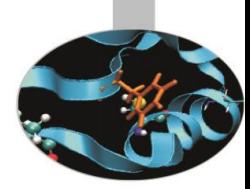

```
enddo
         allocate (found(counter,row),stat=status)
        if(status /=0) then
                  write(*,*),'Error allocating'
         end if
         do l1=1,counter
                  do r=1,row
                          found(l1, r)=found temp(l1, r)
                  end do
         end do
        write(*,*) counter
end subroutine find_intersection
```
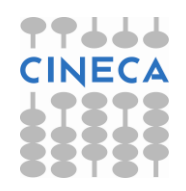

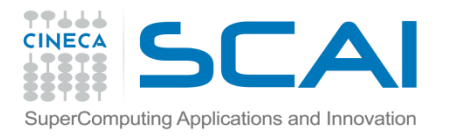

#### Programma chiamante

```
program common_coord
implicit none
integer::number_of_line1=0
integer::number_of_line2=0
integer::status
character(len=100)::dummy
double precision,allocatable, dimension(:,:) :: data_array1
double precision, allocatable, dimension(:,:) :: data array2
character(len=100)::dimension
character(len=20) :: file name1 = "value 10000 0.txt"character(len=20) :: file name2 = "value 10000 1.txt"
call count line(file name1, number of line1)
call count line(file name2, number of line2)
allocate(data array1(number of line1,3), stat=status)
call read data(file name1,data array1, number of line1,3)
allocate(data_array2(number_of_line2,3),stat=status)
if(status /=0) then
         write(*,*) 'Error allocating 2.'
end if
call read data(file name2,data array2,number of line2,3)
call find intersection(data array1,data array2,number of line1,number of line2,3)
end program common_coord
```
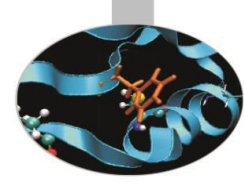

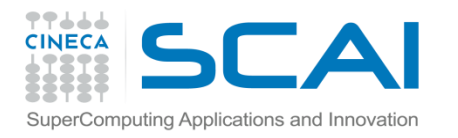

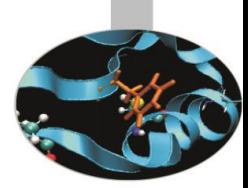

- Python è più flessibile
- Python è più compatto
- 8 righe vs 107
- Python dispone di contenitori dati molto flessibili

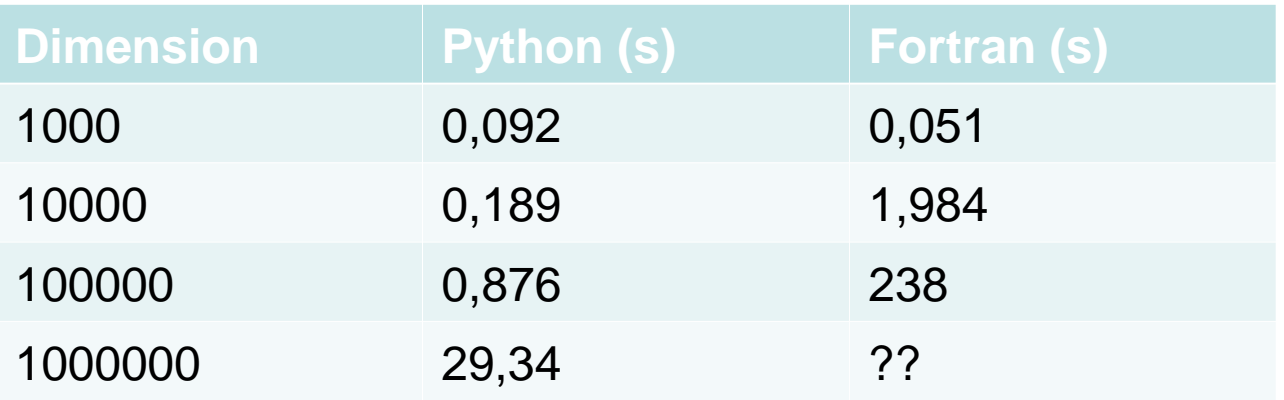

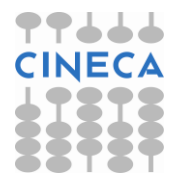

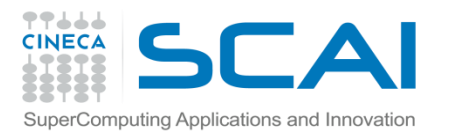

### Benefici

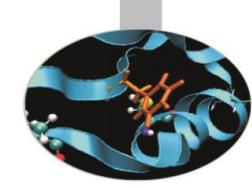

L'integrazione è interessante in almeno 2 contesti:

- *Migrazione di codice lento*: scrittura di un nuovo codice in Python migrando la parte di calcolo intensivo verso linguaggi HPC.
- *Accesso a codici già esistenti*: utilizzo di libreria e codici validati scritti in linguaggi HPC, direttamente in Python

In entrambi i casi Python è utilizzato per task non numerici, traendo benefici dalla semplicità nella gestione di:

- $1/O$
- **interfacce**
- gestione dell'applicazione
- reporting e post processing
- GUI

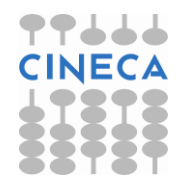

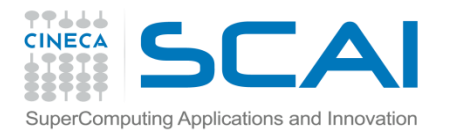

# Strategie: C-API

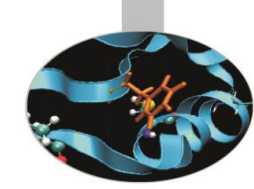

Chiamare funzioni scritte in C/C++ e F77 in Python non è banale:

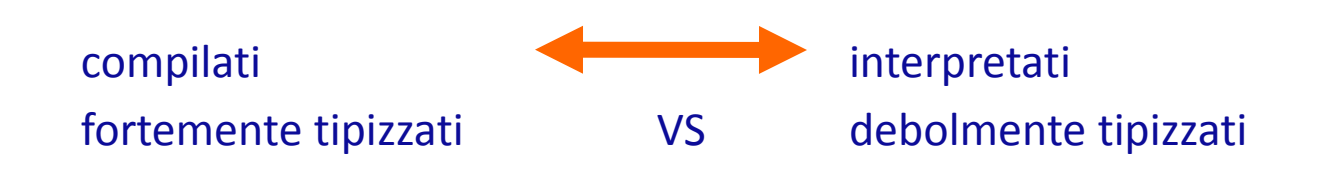

La maniera nativa per scrivere un modulo Python in C consiste nell'usare le C-API di Python.

#### **ESEMPIO:**

extern double f1(double a, double b); //f1 è presente in un modulo M1 from M1 import f1 a=10.0 b=20.0 #chiamata  $c = f1(a,b)$ deve esistere una funzione wrapper (scritta in C, che effettua la traslazione dei tipi di dato e

<span id="page-22-0"></span>che converta il risultato ritornato dalla funzione in un oggetto Python)

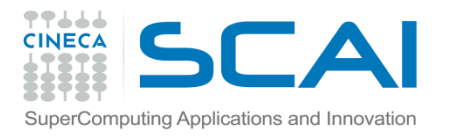

}

# Strategie: C-API

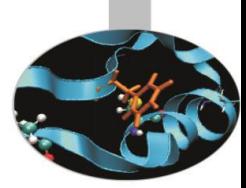

In questo caso il wrapper è strutturato come segue:

```
//M1module.c
#include <Python.h> 
static PyObject *_wrap_f1(PyObject *self, PyObject *args){
         double arg1, arg2, result;
         if (!PyArg_ParseTuple(args,"dd:f1,&arg1,&arg2)){
                  return NULL;
         }
         result = f1 (arg1,arg2);
         return Py_BuiltValue("d",result);
```
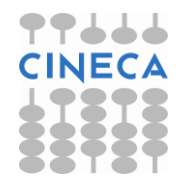

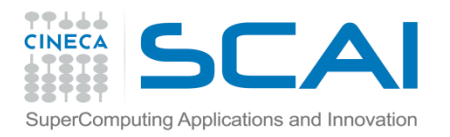

### Strategie: C-API

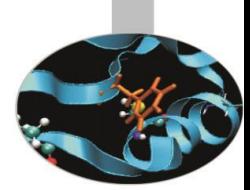

Il wrapper va compilato (*C-compiler*) e il codice oggetto va linkato al codice oggetto del modulo M1 (scritto in C che contiene la definizione della funzione f1 che vogliamo utilizzare).

Viene generata una libreria (*extension module*) che può essere importata in Python con un *import* classico.

A questo livello in Python è IMPOSSIBILE distinguere tra una modulo *pure python* ed una *extension module*.

Possono essere scelti principalmente 2 approcci:

- utilizzo delle Python C API (Application Programming Interface)
- utilizzo di strumenti automatici

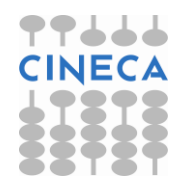

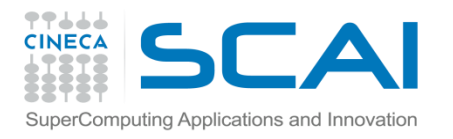

# Python C-API: costi

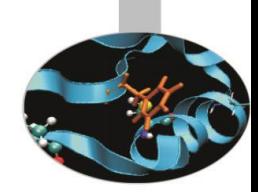

L'utilizzo delle Python C API comporta una grande molo di lavoro:

- Ogni funzione C che si vuole utilizzare DEVE ESSERE FORNITA DI WRAPPER
- Error-prone
- Conoscenza dettagliata dell'interfaccia C a Python.

Strumenti automatici:

- SWIG (Semplified Wrapper Interface Generator)
- F2PY
- Instant (usa SWIG) oggi Fenix
- **Cython**

• …

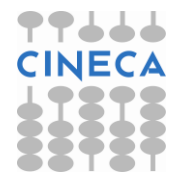

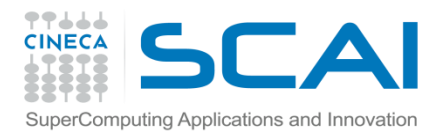

F2PY

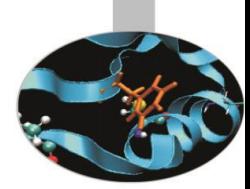

F2PY è un tool che permette di creare interfacce Python a funzioni scritte in Fortran e C.

F2PY è nativamente presente nella libreria Numpy e non necessità di installazione a parte se Numpy è già presente.

#### **ESEMPIO:**

```
#!/usr/bin/env python
```

```
""" hw: modulo in python"""
```
import math

```
def hw1(r1, r2): 
    s = \text{math.sin}(r1 + r2)return s
```

```
def hw2(r1, r2): 
    s = \text{math.sin}(r1 + r2)print 'Hello, World! sin(%g+%g)=%g' % (r1, r2, s)
```
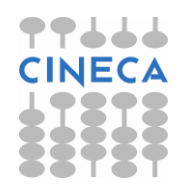

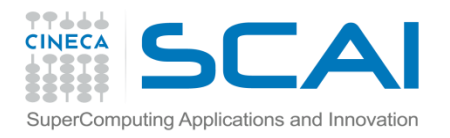

F2PY

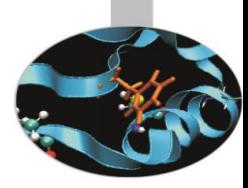

#!/usr/bin/env python

"""uso del modulo hw da python"""

import sys

```
from hw import hw1, hw2
```

```
try:
```

```
r1 = float(sys.argv[1]); r2 = float(sys.argv[2])except IndexError:
```

```
print 'Usage:', sys.argv[0], 'r1 r2'; sys.exit(1)
```

```
print 'hw1, result:', hw1(r1, r2)
print 'hw2, result: ',hw2(r1, r2)
```
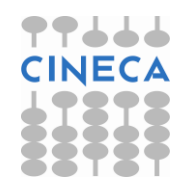

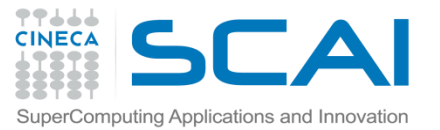

### F2PY: Fortran Automatic Wrapper

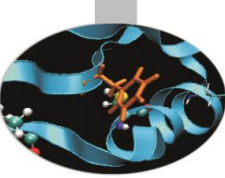

PROGRAM hwtest

```
 REAL *8 r1, r2 ,s
      r1 = 1.0r2 = 0.0s = hwl(r1, r2) WRITE(*,*) 'hw1, result:',s
       WRITE(*,*) 'hw2, result:'
     CALL hw2(r1, r2)END
SUBROUTINE hw2(r1, r2)
       REAL *8 r1, r2, s
      s = sin(r1 + r2)WRITE(*,1000) 'Hello, World! sin(', r1+r2,')=', s1000 format(A,F6.3,A,F8.6)
       RETURN
       END
REAL*8 FUNCTION hw1(r1, r2)
      REAL*8 r1, r2hw1 = sin(r1 + r2)
```
RETURN

END

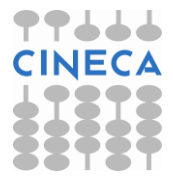

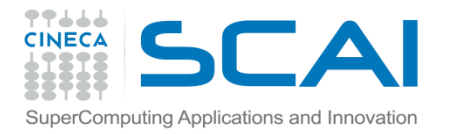

F2PY

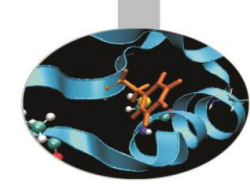

#### Per generare il wrapper:

f2py –m hw --fcompiler=gfortran –c hw.f90

-m specifica il nome del *extension module* che vogliamo creare

- -c specifica che vogliamo compilare e linkare il modulo
- --fcompiler indica il compilatore da utilizzare

In output abbiamo l'extension module sotto la forma di un hw.so (.dll in win32; .dylib in Mac OS X)

Possiamo testare che il modulo sia stato generato con successo :

>>>import hw  $\gg$  hw.hw1(1,2) 0.14112000805986721  $\gg$  hw.hw2(1,2) Hello, World! sin( 3.000)=0.141120

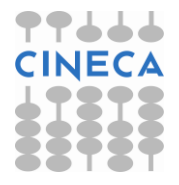

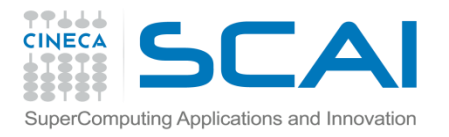

F2PY

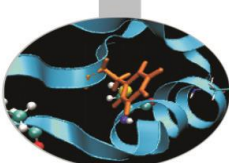

Per moduli molto grandi è possibile rendere wrappate solo alcune funzioni, con la sintassi:

```
f2py –m hw –c --fcompiler=gfortran hw.f only: hw1 hw2:
```
F2PY è stato inizialmente progettato per interfacciare funzioni fortran a Python ma può essere utilizzato anche per creare wrapper di funzioni scritte in C.

```
ESEMPIO:
```

```
//File hw.c
#include<stdio.h>
#include<math.h>
double hw1 (double r1, double r2){
double s;
s=sin(r1+r2);return s;
}
void hw2(double r1, double r2){
double s;
s=sin(r1+r2);printf("Hello World !sin(%g+%g)=%g\n",r1,r2,s);
}
```
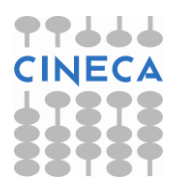

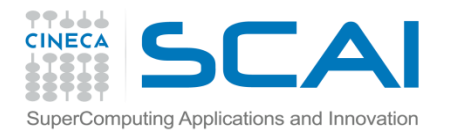

F2PY

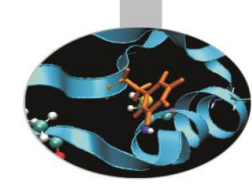

```
(mult.f90)
subroutine fmult(a,b,c,n)
implicit none
integer, parameter :: dim = 100
real*8 :: a(dim)
real*8 :: b(dim)
real*8 :: c(dim)
integer :: n, i
do i =1,n
  c(i) = a(i) * b(i)enddo
end
```
\$ f2py -c -m mult mult.f90

>>> import mult >>> print mult.fmult. doc fmult Function signature: fmult(a,b,c,n) Required arguments: a : input rank1 array('d') with bounds (100) b : input rank1 array('d') with bounds (100) c : input rank1 array('d') with bounds (100) n : input int  $\gg$  a = np.ones(100)+ 3; >>> c = a.copy()  $\gg$  b = np.ones(100)+ 1.5 >>> mult.fmult(a,b,c,100)

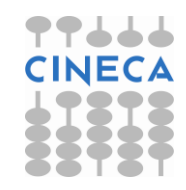

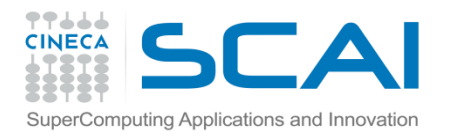

F2PY

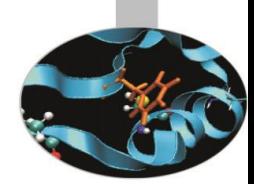

• Possiamo migliorare l'interfaccia prodotta e renderla più vicina allo 'stile Python'

\$ f2py **-h mult.pyf** -m mult mult.f90

python module mult interface subroutine fmult(a,b,c,n) real\*8 dimension(\*) :: a real\*8 dimension(\*) :: b real\*8 dimension(\*) :: c integer :: n end subroutine fmult end interface end python module mult Generato in automatico

```
(mult.pyf)
python module mult
   interface 
    subroutine fmult(a,b,c,n)
       real*8 dimension(n) :: a
       real*8 dimension(n) :: b
       real*8 intent(out), dimension
(n) :: c
       integer intent(hide), depend(
a) ::
n=len(a)
     end subroutine fmult
   end interface
end python module mult
Intervento manuale
```
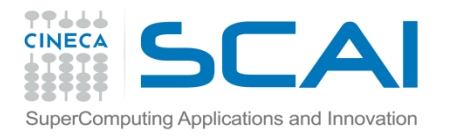

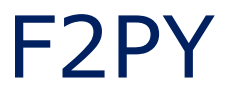

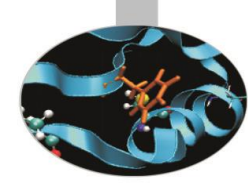

```
>>> import numpy as np
>>> import mult
\gg a = np.array([1, 3, 4])
\gg b = np.array([2, 5, 1.5])
\Rightarrow > \le = mult.fmult(a, b)
>>> f = mult.fmult([3,4], [1.2,1.4])
>>array([ 3.6, 5.6])
```
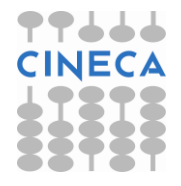

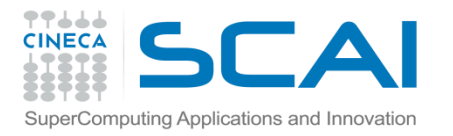

F2PY

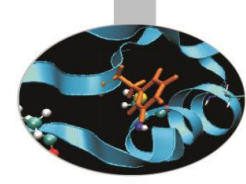

#### Oppure inserendo le direttive come commento nei sorgenti

```
(mult2.f90)
subroutine fmult(a, b, c, n)
implicit none
integer, parameter :: dim=1000
real*8 :: a(n)real*8 :: b(n)real*8 :: c(n)integer :: n, i
!f2py intent(hide), depend(a) :: n=len(a)
!f2py real*8 :: a(n)
!f2py real*8 :: b(n)
!f2py real*8, intent(out) :: c(n)
do i =1,n
 c(i) = a(i) * b(i)enddo
```
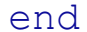

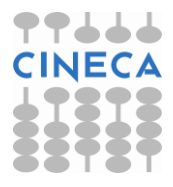

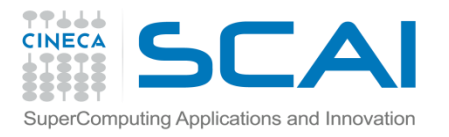

# F2Py: C wrapping

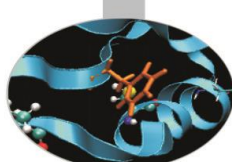

Per ogni funzione C è necessario creare un signature file, la funzione e i suoi argomenti devono avere attributo *intent(c).*

//! File m.pyf python module hwC interface function hw1(r1,r2) intent(c) foo real\*8 r1,r2 end function hw1 end interface subroutine hw2(r1, r2) intent(c) hw2 intent(c) r1,r2 real\*8 r1,r2 end subroutine hw2 end interface end python module m

• Per generare il wrapper utilizzare il comando:

f2py m.pyf foo.c -c

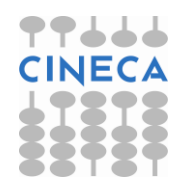
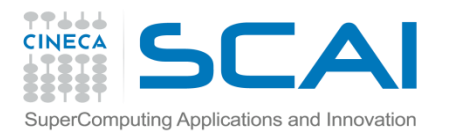

#### Swig

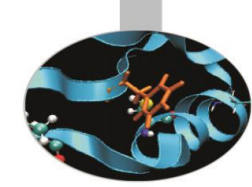

SWIG (**Simplified Wrapper and Interface Generator)** è un tool:

- permette di creare interfacce di codice scritto in C/C++ per linguaggi interpretati (Perl, Python,Tuby, Tcl)
- E' pensato per lavorare con codice C/C++ già esistente, usando solo una interfaccia di scripting.
- Deve essere installato a parte: <http://www.swig.org/index.php>
- Supporta le strutture C e le classi C++
- E' indipendente dal linguaggio
- Supporta una varietà di opzioni di customizzazione.

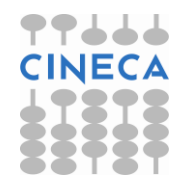

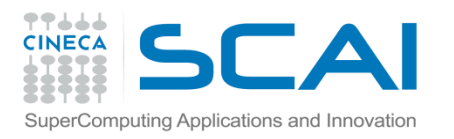

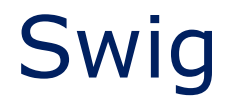

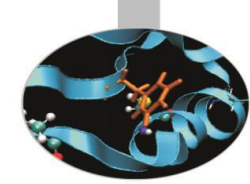

- Per generare un wrapper è necessario creare un file di 'interfaccia' per SWIG.
- La sintassi del file di interfaccia consiste in un mix delle direttive SWIG (identificate da %) , da istruzioni per il preprocessore C (identificate da #), da codice C e da commenti

#### %module: definisce il nome dell'extension module

- %{…}% blocco utilizzato per inserire codice C necessario per rendere corretta la compilazione (header files, dichiarazione di funzioni e dipendenze)
- infine vengono dichiare le funzioni che devono essere wrappate nell'interfaccia.

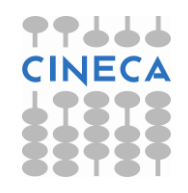

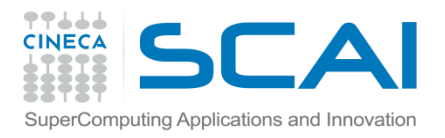

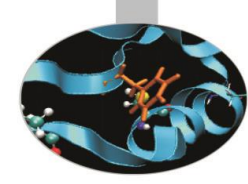

```
/* file: hw.c */#include <stdlib.h> /* need atof */
#include <stdio.h>
#include <math.h>
```

```
double hw1(double r1, double r2)
{
  double s;
 s = \sin(r1 + r2); return s;
}
void hw2(double r1, double r2)
{
  double s;
 s = \sin(r1 + r2); printf("Hello, World! sin(%g+%g)=%g\n", r1, r2, s);
}
```
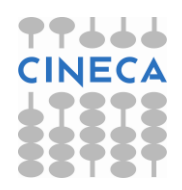

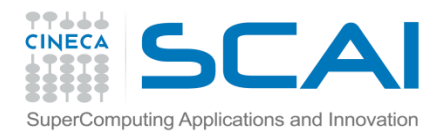

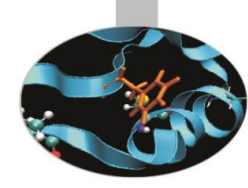

```
/* file: hw.c */int main(int argc, char* argv[])
\{ double r1, r2, s;
 if (argc < 3) { /* need two command-line arguments */printf("Usage: %s r1 r2\n", argv[0]); exit(1);
 }
 r1 = \text{atof}(\text{argv}[1]); r2 = \text{atof}(\text{argv}[2]); printf("hw1, result: %g\n", hw1(r1, r2));
  printf("hw2, result: ");
  hw2(r1, r2);
return 0;
}
```
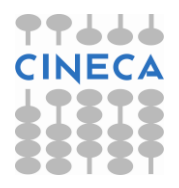

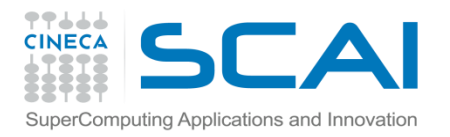

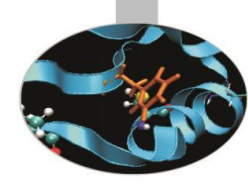

/\* file: hw.h\*/ #ifndef HW\_H #define HW\_H extern double hw1(double r1, double r2); extern void hw2(double r1, double r2); #endif

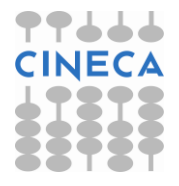

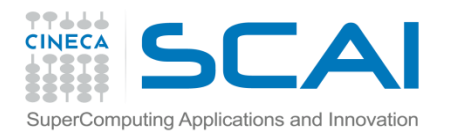

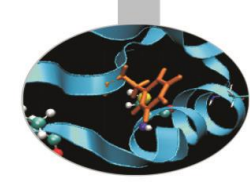

/\* file: hw.i  $*/$ %module hw %{ /\* include C header files necessary to compile the interface  $*/$ #include "hw.h" %}

double hw1(double r1, double r2); void hw2(double r1, double r2);

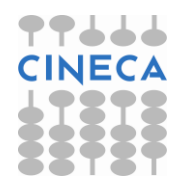

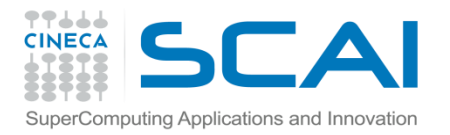

### Swig steps

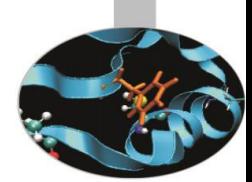

1. la generazione del codice wrappato avviene tramite la chiamata di swing:

swig -python  $-I$ /path to hw.h .. hw.i

L'output del processo è un file che contiene il C wrapper code (.c) e un file hw.py che costituisce l'interfaccia all'extension module

2. Il wrapper C code va compilato insieme al C source code che contiene le implementazioni delle funzioni e linkato ad esso in un object file (\_hw.so) che costituisce l'extension module.

Creazione dell'object file compilato con l'opzione -fPIC

gcc -fPIC –I/data/apps/bin/epd-5.0.0-rh5  $x8664/include/python2.5/ -I/data/apps/bin/epd-5.0.0$ rh5-x86\_64/lib/python2.5/config -c ../hw.c hw\_wrap.c

Creazione della shared lib

gcc -shared -o \_hw.so hw.o hw\_wrap.o

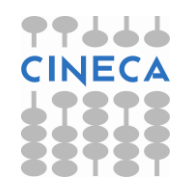

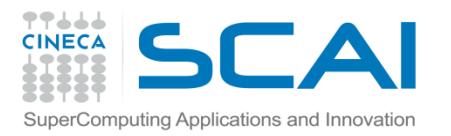

#### **Swig**

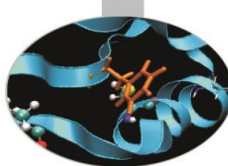

- In alternativa è possibile automatizzare le fasi di compilazione sfruttando il modulo *distutils.*
- Creare un file di setup.py:

import commands, os

```
from distutils.core import setup, Extension
```
name='hw'

```
version=1.0
```

```
swig cmd = 'swig -python %s.i' %name
```

```
print 'Running Swig: ', swig_cmd
```

```
failure, output =commands.getstatusoutput(swig_cmd)
```

```
module1 = Extension('_hw',
```

```
sources = [ 'hw.c', 'hw' wrap.c' ] )
```

```
setup (name = 'PackageName',
```

```
version = '1.0',
```

```
 description = 'This is a demo package',
```

```
ext_modules = [module1])
```
Eseguire il comando:

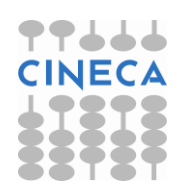

python setup.py build

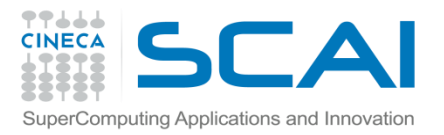

#### Example

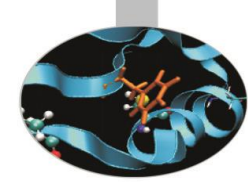

#### Un esempio di utilizzo reale di swig:

• pyMagma

pyMagma is developed on MAGMA library and makes use of Numpy array as working data-strucures. In order to build a wrapper interface between modules written in C and Python, SWIG tool was used.

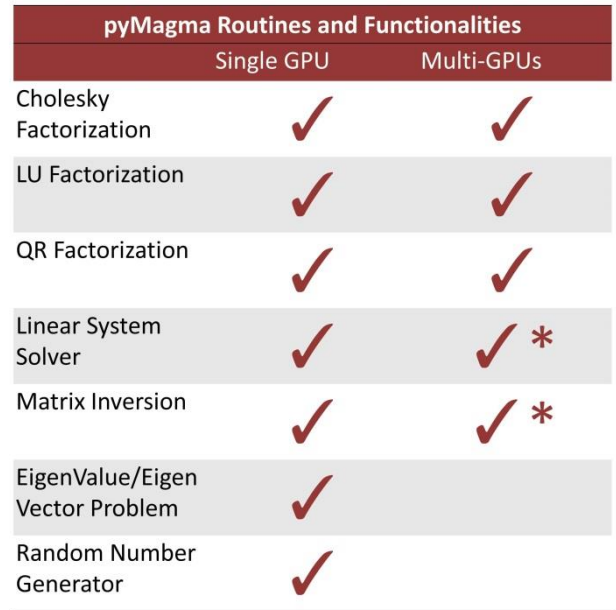

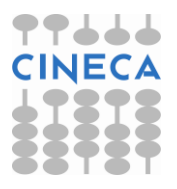

√ \* Only some step of the algorithm ara available with Multi-GPUs support

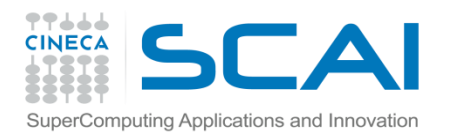

#### Example

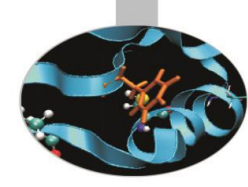

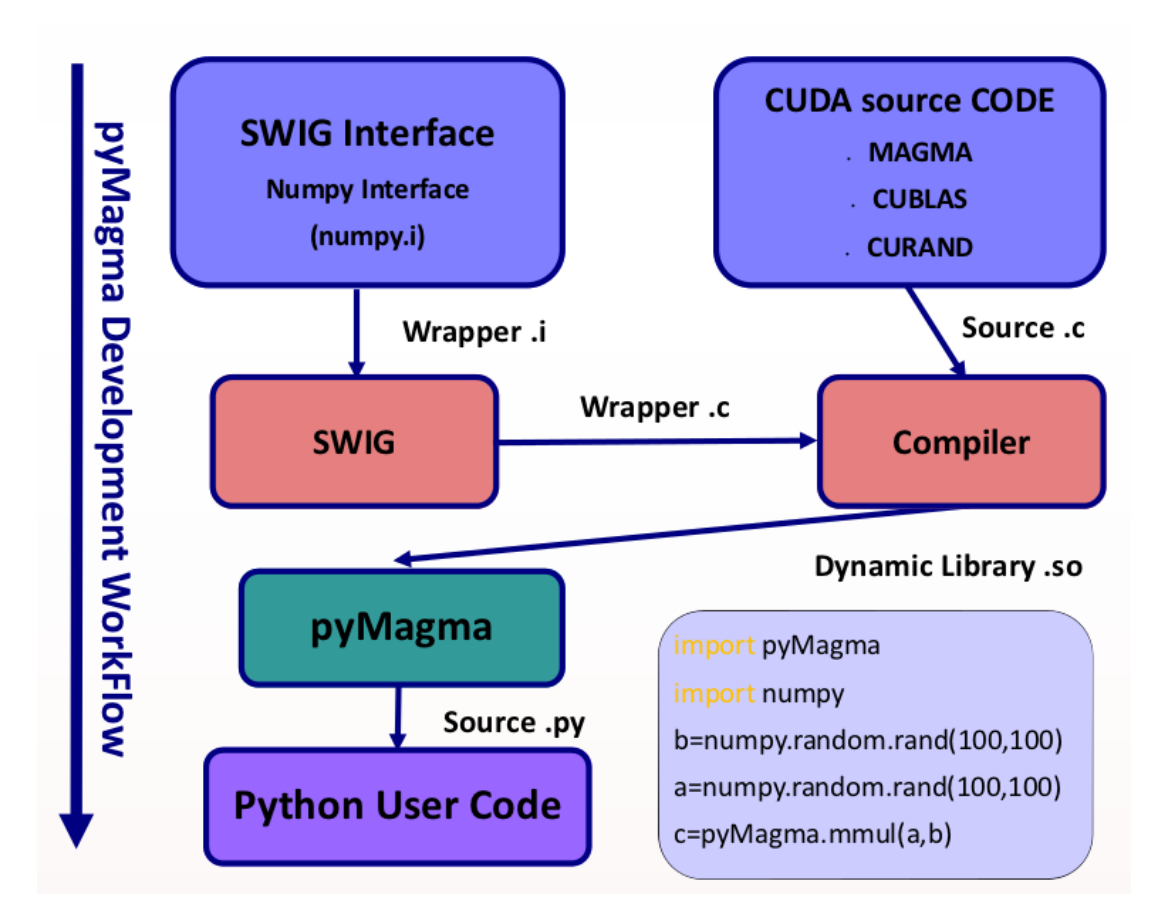

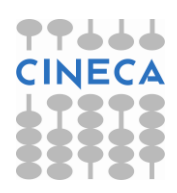

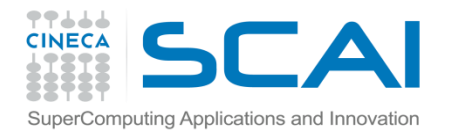

#### Example

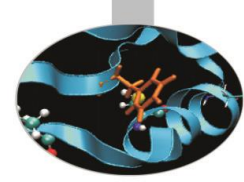

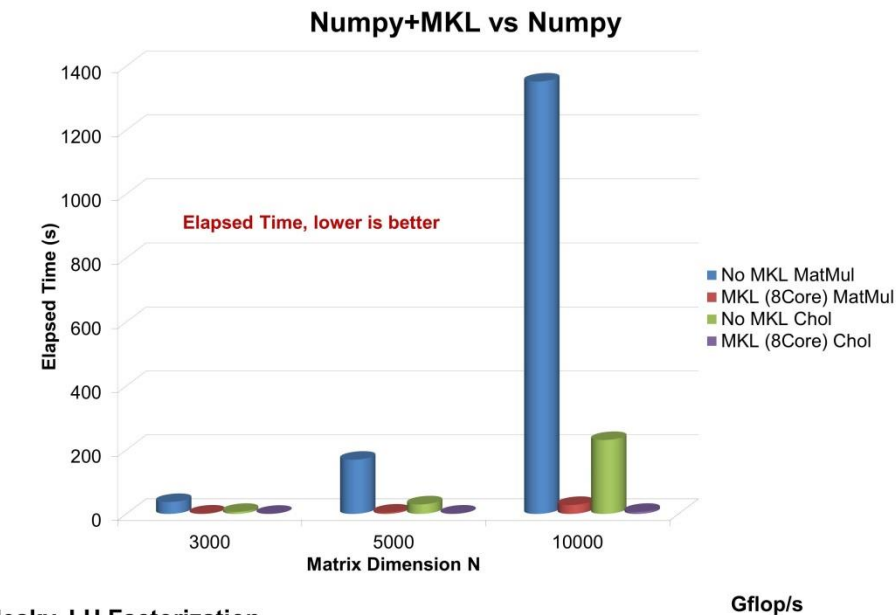

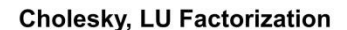

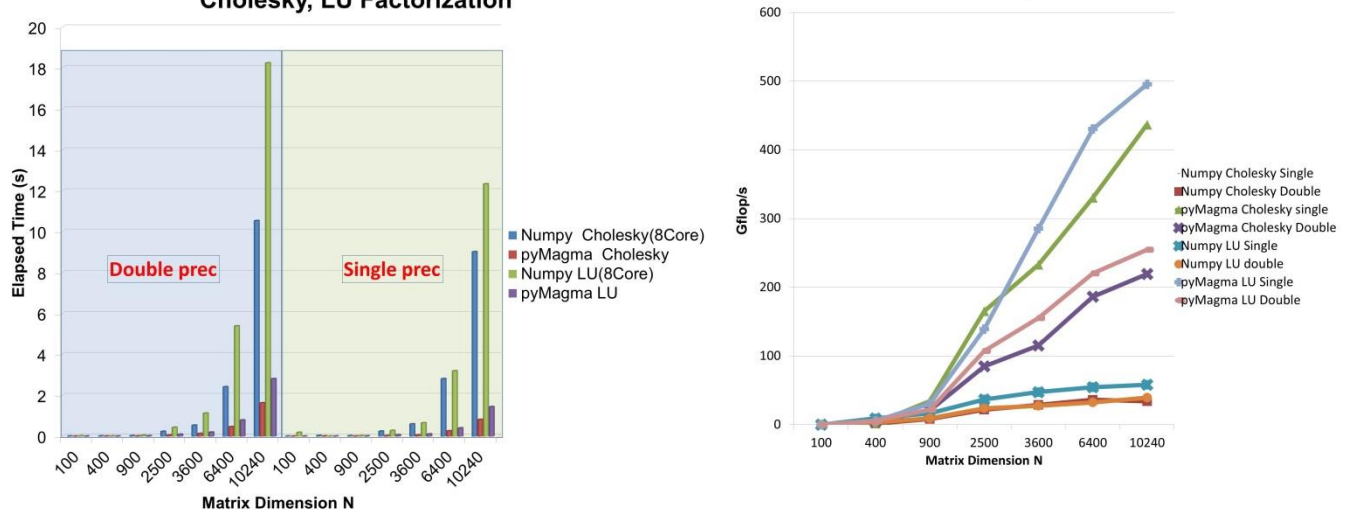

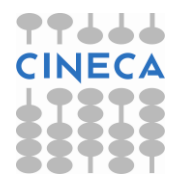

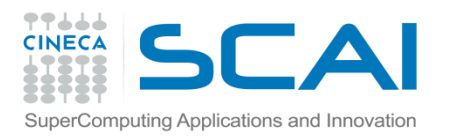

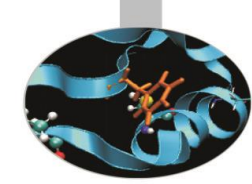

- *Cython* è un'estensione di Python pensata per consentire di estendere facilmente Python con moduli scritti in altri linguaggi.
- Scaricabile: <http://cython.org/>
- E' un'evoluzione di *pyrex*
- *Cython* crea automaticamente il binding di oggetti/funzioni C/C++ usando le python C-API.
- Cython produce un codice C/C++ ottimizzato che può essere compilato per creare un modulo aggiuntivo di Python.
- Il codice generato può essere compilato ed eseguito senza avere Cython installato.

Il progetto Cython affronta il problema delle performance del codice Python per mezzo di un compilatore di codice sorgente che traduce il codice Python in codice C equivalente.

- Cython può essere utilizzato per :
- •L' estensione dell'interprete Python con moduli binari veloci
- •L'interfacciamento di codice Python con librerie C esterne

Cython può compilare la maggior parte dei sorgenti Python

Il codice C generato presenta miglioramenti di velocità prevalentemente a causa *tipizzazione statica* (opzionale) che può essere applicata, nel sorgente Cython, sia alle variabili C che a quelle Python

Pertanto in Cython è possibile assegnare la semantica C a parti del proprio codice, in modo che queste possano essere tradotte in codice C estremamente veloce

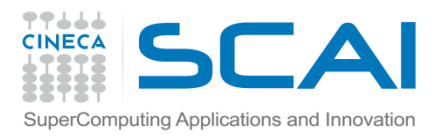

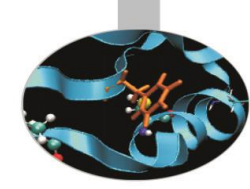

Alcune regole di sintassi di base:

• **Definizione di variabili**: lo statement *cdef* permette di definire delle variabili C:

cdef int a

cdef struct my\_struct:

int a;

double b;

•**Definizione di funzioni**: ci sono tre tipi di funzioni in Cython, funzioni Python definite con lo statement *def* che ricevono/restituiscono Python objects, funzioni C definite con lo statement *cdef* che ricevono/restituiscono Python objects o dati C, funzioni definite con lo *cpdef* def my\_function(a, b)  $\qquad$  #Python function cdef double my\_function2(int a, double b) #C function cdef my\_function3(a,b) #C function with Python object cpdef my\_function(a,b)

```
def distance(x, y):
return np.sum((x-y)**2)
```
Una **def** *function* è una funzione Python utilizzabile sia in Python che in Cython

```
cdef float distance(float *x, float *y, int n):
     cdef:
    int i
    float d = 0.0
for i in range(n):
    d += (x[i] – y[i])**2
return d
                                       Una cdef function è una funzione tradotta 
                                       in C ed utilizzabile solo all'interno del file 
                                       Cython (non direttamente da Python)
```

```
cpdef float distance(float[:] x, float[:] y):
cdef int i
cdef int n = x.shape[0]
cdef float d = 0.0
for i in range(n):
    d += (x[i] – y[i])**2
return d
                                       Una cpdef function è una funzione 
                                       tradotta in C ed è utilizzabile sia all'interno 
                                       del file Cython sia nel codice Python che 
                                       importa il modulo che la contiene
```
#### 77666 **CINECA** EF Internation of and ty thon workflow per velocizzare Python

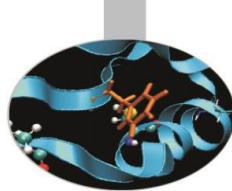

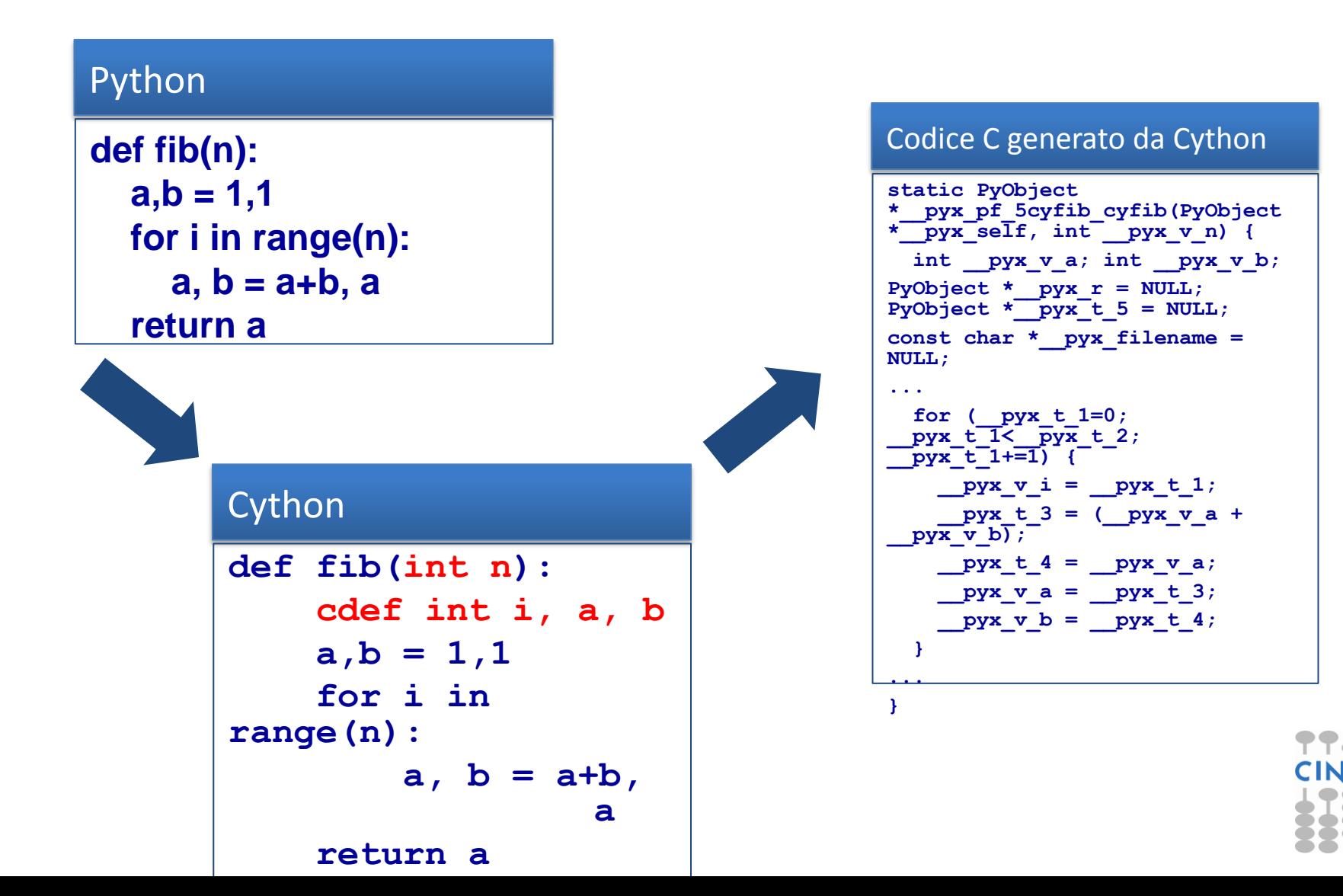

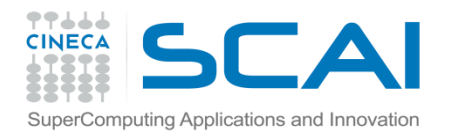

#### Cython pyx file

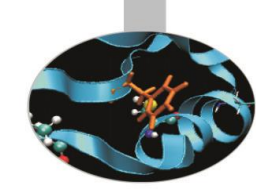

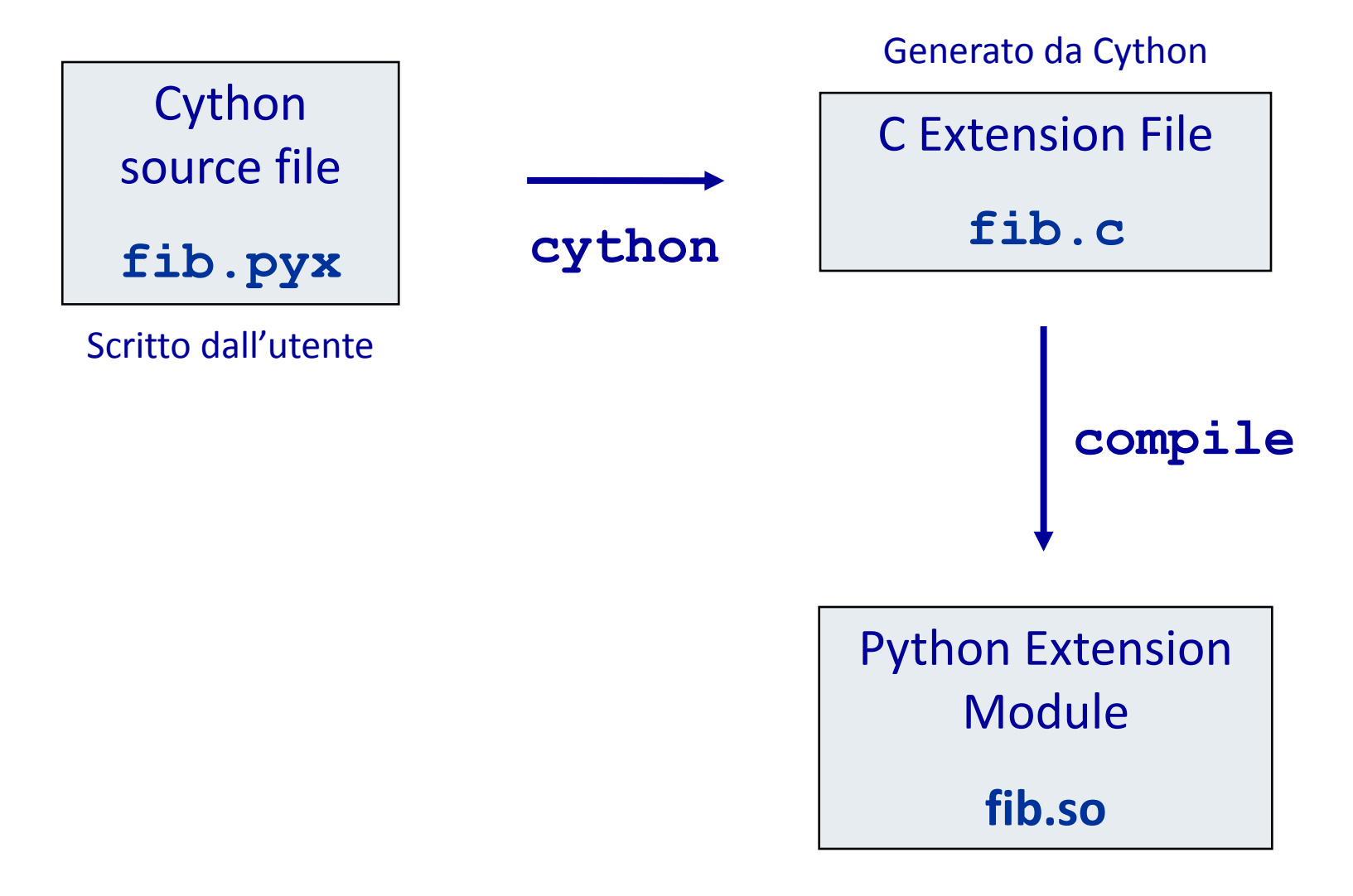

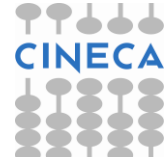

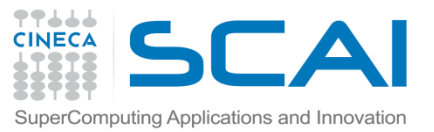

# Wrapping di codice scritto in C/C++

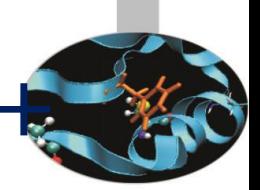

#### $C/C++$ **int fact(int n) { if (n <= 1) return 1; return n \* fact(n-1); }** Cython **cdef extern from "fact.h": int \_fact "fact"(int) def fact(int n): return \_fact(n)** Codice C generato da Cython **static PyObject \*\_\_pyx\_pf\_5cyfib\_cyfib(PyObject \*\_\_pyx\_self, int \_\_pyx\_v\_n) {** int **pyx v** a; int **pyx v** b; **PyObject \*\_\_pyx\_r = NULL; PyObject** \*  $pyx$  t  $5 = NULL$ ; **const char \*\_\_pyx\_filename = NULL; ... for (\_\_pyx\_t\_1=0;**   $pyx \tT< \overline{p}yx \t2; \quad pyx \t1+1)$ **{**  $pyx \text{ } v \text{ } i = \text{ } pyx \text{ } t \text{ } 1;$  $pyx + 3 = (pyx + a) +$  $pvx$  v  $b$ ;  $pyx$   $t$   $4 = pyx$   $v$   $a$ ;  **pyx**  $v = pyx + 3;$  $pyx \ v \ b = \quad pyx \ t \ 4;$  **} ... }**

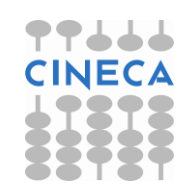

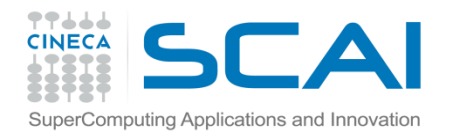

#### Cpython pyx file

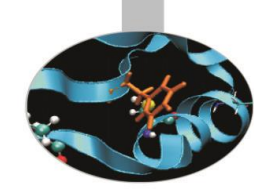

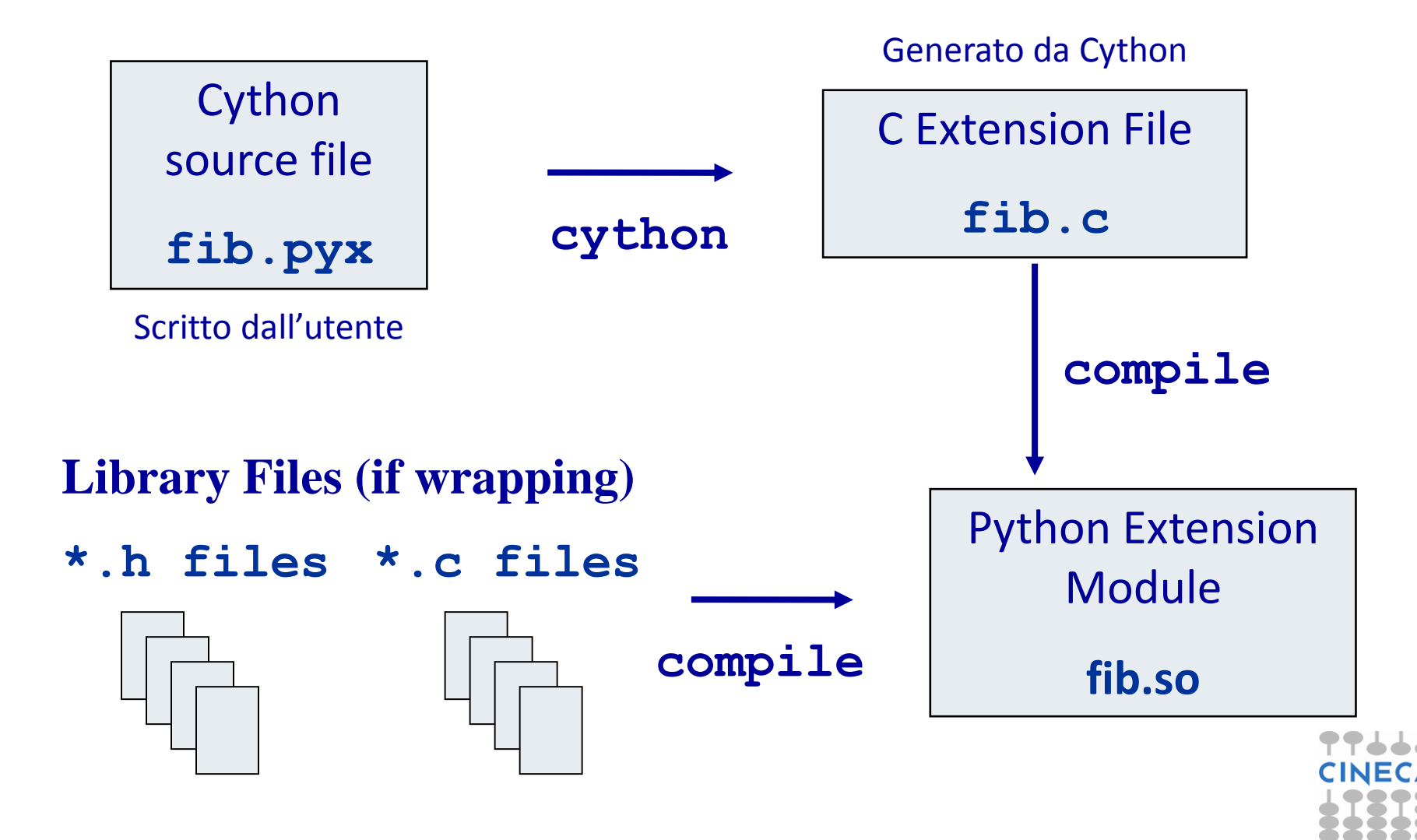

•Uno dei principali utilizzi di Cython è per il wrapping di librerie C già esistenti. Cython può essere utilizzato come ponte per consentire a Python di chiamare funzioni C.

```
# Prima di tutti includiamo l'header file di cui abbiamo bisogno
cdef extern from "string.h":
     # Descriviamo l'interfaccia delle funzioni da utilizzare
 int strlen(char *c)
# La funzione strlen può essere usata in Cython, ma non in Python.
def get_len(char *message):
return strlen(message)
Il file len_extern.pyx
```
#### Importiamo il modulo in Python ed usiamo la funzione get\_len

```
>>> import len_extern
>>> len_extern.strlen
Traceback (most recent call last):
AttributeError: 'module' object has no attribute 'strlen'
>>> len_extern.get_len("ciao!")
5
```
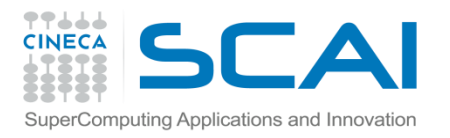

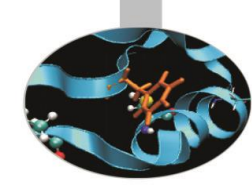

#### **Source file e compilazione:**

- I codici sorgenti devono essere salvati in un file con estensione .pyx
- Per la generazione dell'extension module è possibile operare in due modi:
	- Compilare i *.pyx* files con il *Cython compiler*, ottenendo dei *.c* file sorgenti e compilare il codice C in maniera appropriata, per generare un eseguibile, con i compilatori disponibili sulla propria piattaforma di lavoro.

- Utilizzare il modulo *Cython.Distutils* scrivendo un opportuno file di *setup.py*.

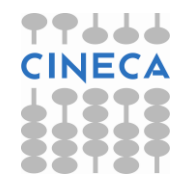

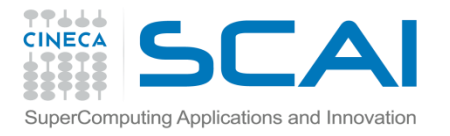

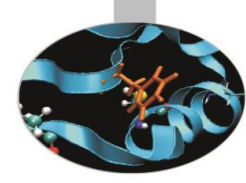

#### //mylib.h

#include<math.h> #include<stdio.h> #include<stdlib.h>

```
double function(double x);
double integrate trap(double a, double b, int N);
```
#### //mylib.c

```
#include "mylib.h"
```

```
double function(double a){
       return pow(a, 2);
 }
```

```
double integrate trap(double a, double b, int N) {
         double s=0.0;
        double dx=fabs((b-a))/N;
         int i=0;
         double xa=a;
        for (i=0; i < N; i++) {
                 s+= ((function(xa)+function(xa+dx))*dx)/2;
                  xa=xa+dx;}
         return s;}
```
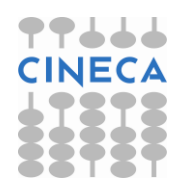

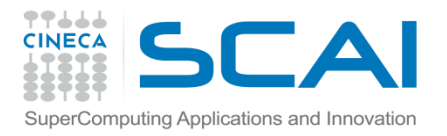

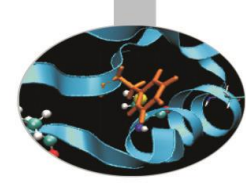

```
#Definizione delle librerie C:
cdef extern from "mylib.h":
     double function(double a)
     double integrate_trap(double a, double b, int N)
```

```
#Definizione della funzione Python
def integrate_rect(a,b,N):
```

```
 s=0.0;
 dx=float(b-a)/N;
 for i in range(N):
      s+=function(a+i*dx)
 return s*dx
```

```
print 'Result ', s
```
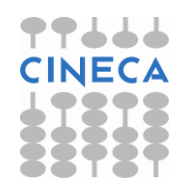

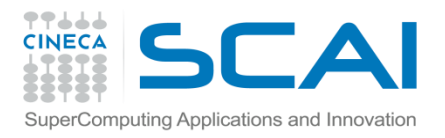

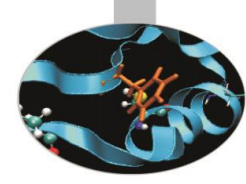

cdef double s=0.0 print 'Compute integration of function x^2' print 'Between interval a, b with N points' a=float(raw\_input("Insert a:")) b=float(raw\_input("Insert b:")) N=int(raw\_input("Insert N:"))

```
print 'Choose integration method'
print '1- Rectangular method'
print '2- Trapez method'
c=raw_input('Choice= ')
if c=='1':
     s=integrate_rect(a,b,N)
if c=='2':
    s=integrate_trap(a,b,N)
print 'Result ', s
```
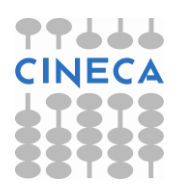

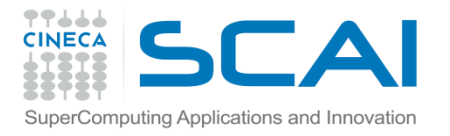

# Per generare un extension module: Esempio

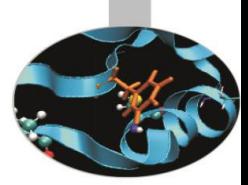

1. Compilare .pyx:

#### cython myscript.pyx

2. Compilare i codici sorgenti e produrre una shared lib:

```
gcc -I/data/apps/bin/epd-5.0.0-rh5-x86_64/include -fPIC
-I/data/apps/bin/epd-5.0.0-rh5-x86_64/include/python2.5 
-c mylib.c myscript.c
```

```
gcc -pthread -shared mylib.o myscript.o -L/data/apps/bin/
/epd-5.0.0-rh5-x86_64/lib -lpython2.5 -o myscript.so
```
3. A questo punto è possibili utilizzare in Python il modulo appena creato:

import myscript Compute integration of function x^2 Between interval a, b with N points Insert a:1 Insert b:2 Insert N:10 Choose integration method 1- Rectangular method 2- Trapez method Choice= 1 Result 2.185

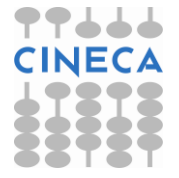

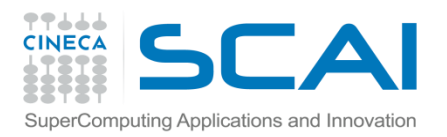

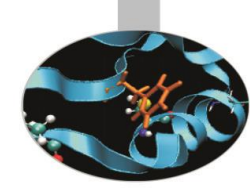

• E' possibile generare in automatico un *extension module,* utilizzando il modulo *Cython.Distutils* e generando un file di *setup.py*

#setup.py

from distutils.core import setup

from distutils.extension import Extension

from Cython.Distutils import build ext

sourcefiles = ['myscript.pyx', 'mylib.c']

setup(

```
 cmdclass = {'build_ext': build_ext},
```
ext\_modules = [Extension("myscript", sourcefiles)])

Da lanciare con il comando:

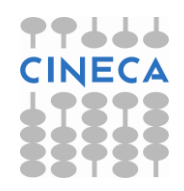

python setup.py build

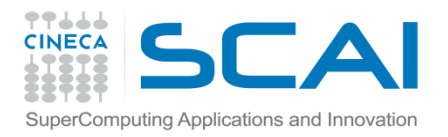

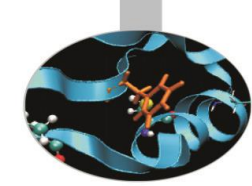

Tipicamente Cython viene utilizzato per creare degli *extension module* per Python. E' possibile tuttavia generare dei programmi standalone, includendo l'interprete Python nell'eseguibile prodotto.

Per generare un eseguibile:

1. **Compilare** *.pyx* **con il flag --embed** 

cython myscript.pyx –embed

2. Compilare i sorgenti e generare l'eseguibile:

gcc -I/data/apps/bin/epd-5.0.0-rh5-x86\_64/include -I/data/apps/bin/epd-5.0.0-rh5 x86\_64/include/python2.5 -c mylib.c myscript.c

gcc myscript.o mylib.o -L/data/apps/bin/epd-5.0.0-rh5-x86 64/lib -lpython2.5 -o my exe

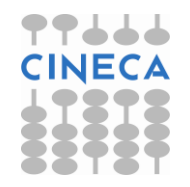

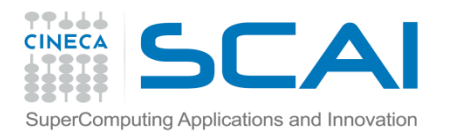

#### Benchmark

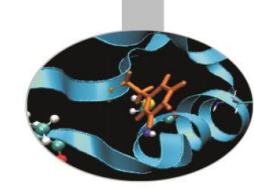

• Consideriamo l'equazione delle onde in un mezzo eteronegeneo, con velocità *k*, nel caso bidimensionale:

$$
\frac{\partial^2 u}{\partial^2 t} = \frac{\partial}{\partial x} \left( k(x, y) \frac{\partial u}{\partial x} \right) + \frac{\partial}{\partial y} \left( k(x, y) \frac{\partial u}{\partial y} \right)
$$

• Consideriamo un dominio rettangolare  $\Omega = (0,1)X(0,1)$  , con  $u=0$ sull'intero bordo e con le seguenti condizioni iniziali:

$$
u(x, y, 0) = A \exp \left( \left( \frac{x - x_c}{2\sigma_x} \right)^2 + \left( \frac{y - y_c}{2\sigma_y} \right)^2 \right)
$$

$$
\frac{\partial u}{\partial t} = 0
$$
  
\n $A = 2$   $x_c = y_c = 0.5$   $\sigma_x = \sigma_y = 0.15$   
\n $k(x, y) = \max(x, y)$ 

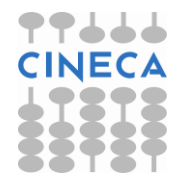

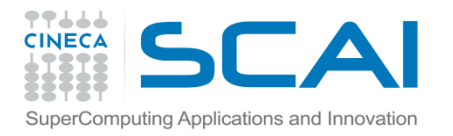

#### Benchmark

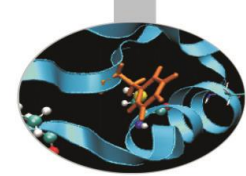

• Il problema viene discretizzato attraverso uno schema alle differenze finite:

$$
u^{l}_{i,j} = \left(\frac{\Delta t}{\Delta x}\right)^{2} \left[k_{i+0.5,j}(u_{i+1,j} - u_{i,j}) - k_{i-0.5,j}(u_{i,j} - u_{i-1,j})\right]^{l-1}
$$

$$
+ \left(\frac{\Delta t}{\Delta y}\right)^{2} \left[k_{i,j+0.5}(u_{i,j+1} - u_{i,j}) - k_{i,j-0.5}(u_{i,j} - u_{i,j-1})\right]^{l-1}
$$
  
Confrontiamo i tempi di calcolo ottenuti con diverse implementa dello stesso problema

• Confrontiamo i tempi di calcolo ottenuti con diverse implementazioni

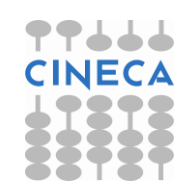

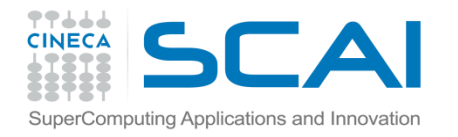

#### Python+Numpy

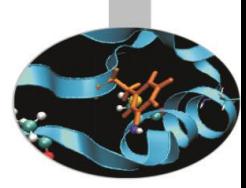

```
def calculate u(dt, dx, dy, u, um, up, k):
     hx = (dt/dx) * *2hy = (dt/dy)**2
      for i in xrange(1, u.shape[0]-1):
          for j in xrange(1, u \cdot \text{shape}[1]-1):
               k c = k[i,j]k ip = 0.5*(k_c + k[i+1,j])k im = 0.5*(k_c + k[i-1,i])k jp = 0.5*(k_c + k[i,j+1])k jm = 0.5*(k_c + k[i,j-1])up[i,j] = 2 * u[i,j] - um[i,j] + hx * (k_i)p * (u[i+1,j] - u[i,j]) - k_i m * (u[i,j] - u[i+1,j])1,j])) +hy*(k_jp*(u[i,j+1] - u[i,j]) - k_jm*(u[i,j] - u[i,j-1]))
      return up
```
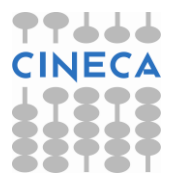

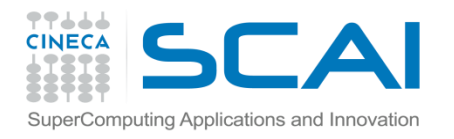

### Python+Numpy

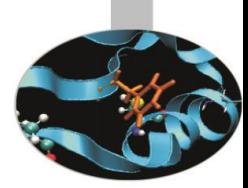

#Definizionedelle varibili m = 250; n = 250 # grid size  $dx = 1.0/m$  $dy = 1.0/n$  $k = zeros((m+1, n+1))$  $up = zeros((m+1, n+1))$  $u = zeros((m+1, n+1))$  $um = zeros((m+1, n+1))$  $A=2$  $xc=yc=0.5$ sx=sy=0.15

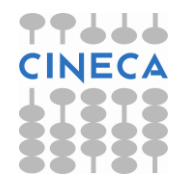

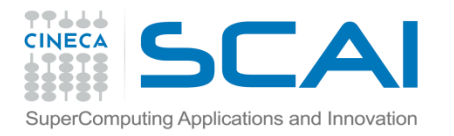

#### Python+Numpy

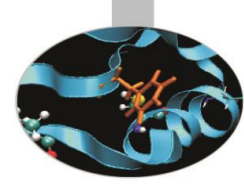

```
x=linspace(0,1,m+1)
y=linspace(0,1,n+1)
for i in xrange(0,m+1):
     for j in xrange(0,m+1):
         k[i,j]=max(x[i],y[i])x,y=meshgrid(x,y)
I=A*numpy.exp(((x-xc)/2*sx)**2-((y-yc)/2*sy)**2)
u=1dt = f|_{0} = (1/sqrt(1/dx**2 + 1/dy**2)/k.max))print dt
t=0; tstop=1.0
print 'Start'
start=time.clock()
while t \leq t stop:
    t \div = dtup = calculate u(dt, dx, dy, u, um, up, k)um[:] = uu[:] = upprint 'Stop'
stop=time.clock()
print 'Elapsed time ', stop-start, 's'
```
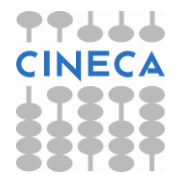

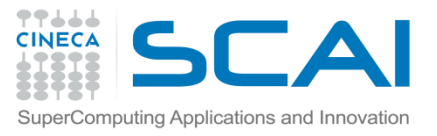

### Python+Numpy+vettorizzazione

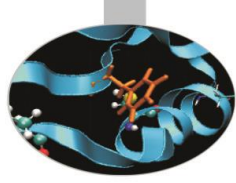

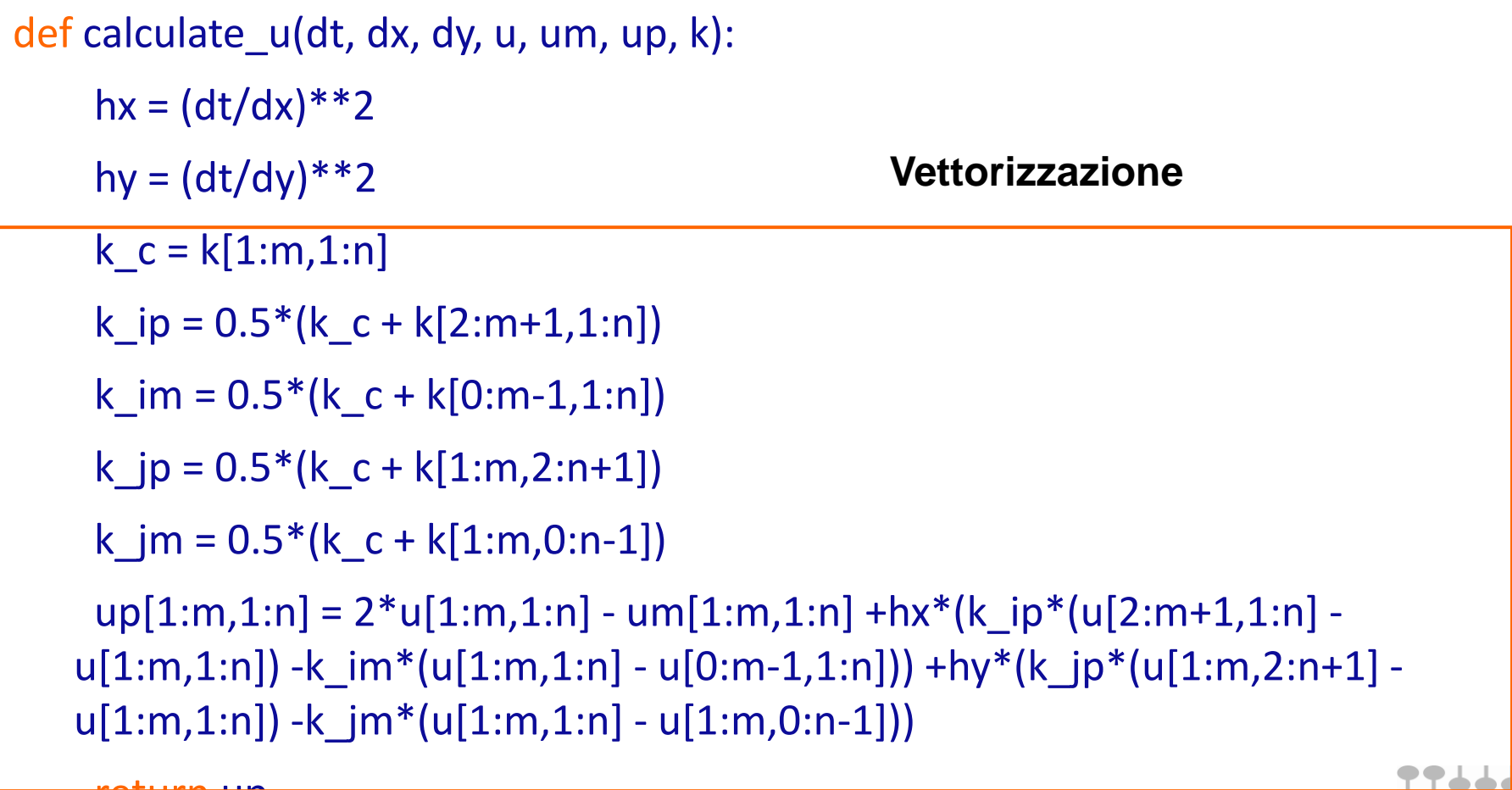

return up

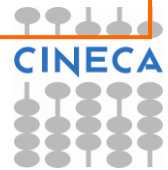

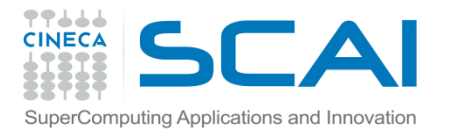

F2PY

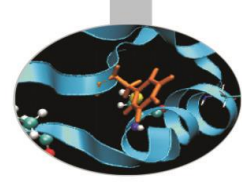

```
subroutine calculate u(dt,dx,dy,u,um,up,k,n,m)integer m,n
real*8 u(0:m,0:n), um(0:m,0:n)real*8 up(0:m,0:n),k(0:m,0:n)real*8 dt,dx,dy,hx,hy
real*8 k_c,k_ip,k_im,k_jp,k_jm
intent(in) u, um, k, n, m
intent(out) up
integer i, j
hx=(dt/dx) * (dt/dx)hy=(dt/dy) * (dt/dy)do j=1, n-1do i=1, m-1k c=k(i,j)k ip=0.5*(k c+k(i+1,j))
         k im=0.5*(k c+k(i-1,j))
         k jp=0.5*(k c+k(i,j+1))k jm=0.5*(k c+k(i,j-1))
         up(i,j)=2*u(i,j)-um(i,j)+hx*(k_ip*(u(i+1,j)-u(i,j))-k_im*(u(i,j)-u(i-
    1,j)) +hy*(k jp*(u(i,j+1)-u(i,j)) &
-k_jm*(u(i,j)-u(i,j-1))) end do
end do
```
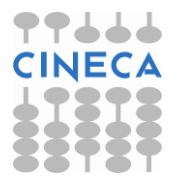

end

return

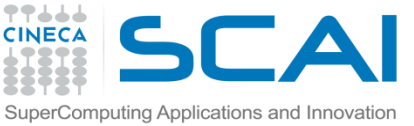

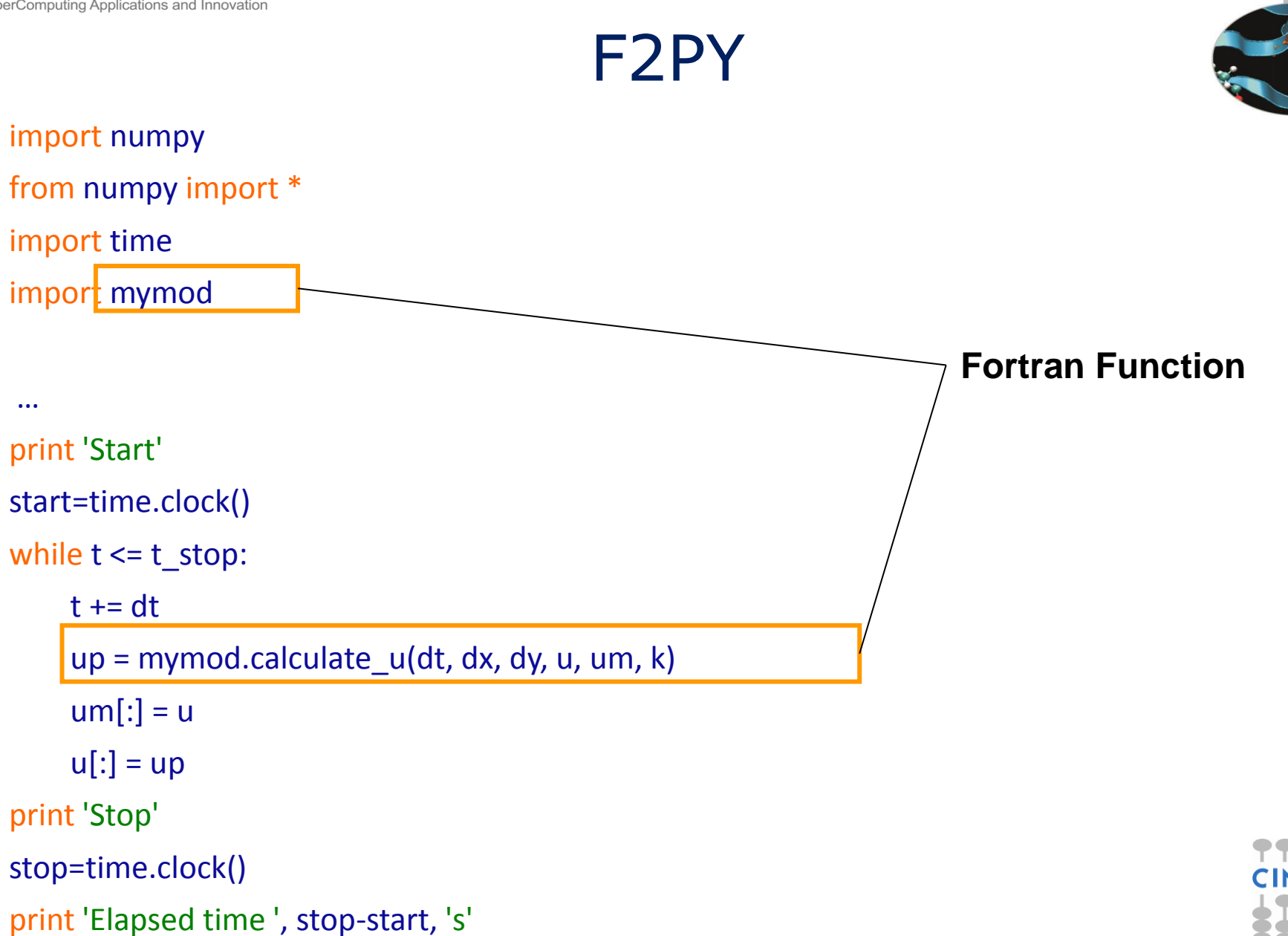

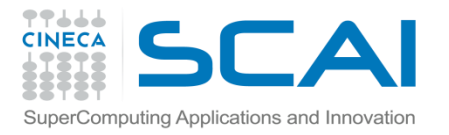

## #Compute.pyx Cython

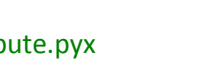

```
import numpy as np
cimport numpy as np
cimport cython
DTYPE=np.float
ctypedef np.float_t DTYPE_t
def calculate_u(float dt, float dx, float dy,np.ndarray[DTYPE_t, ndim=2, negative_indices=False] u,
np.ndarray[DTYPE_t, ndim=2, negative_indices=False] um,
np.ndarray[DTYPE_t, ndim=2, negative_indices=False] up,
np.ndarray[DTYPE_t, ndim=2, negative_indices=False] k):
    cdef int m = u.shape[0]-1cdef int n = u.shape[1]-1
    cdef int i, j, start = 1cdef float k_c, k_ip, k_im, k_jp, k_jm
    cdef float hx = (dx/dt) * *2cdef float hy = (dy/dt)**2
     for i in xrange(start, m):
          for j in xrange(start, n):
              k_c = k[i,j]k_ip = 0.5*(k_c + k[i+1,j])
              k im = 0.5*(k_c + k[i-1,j])k_jp = 0.5*(k_c + k[i,j+1])k_jm = 0.5*(k_c + k[i,j-1])u[p[i,j] = 2 * u[i,j] - u[m[i,j] + hx * (k_i)p * (u[i+1,j] - u[i,j]) - k_i] im*(u[i,j] - u[i-1,j])) +hy*(k_jp*(u[i,j+1] - u[i,j]) -k_jm*(u[i,j] - u[i,j-1]))
```
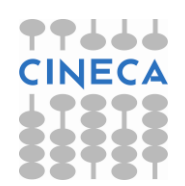

return up

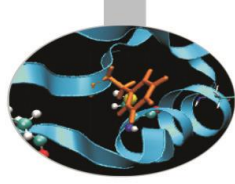
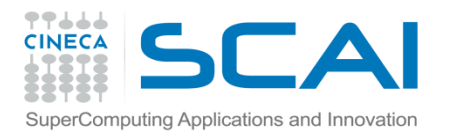

## Contronto

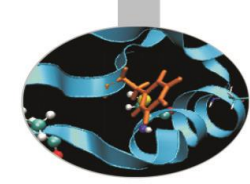

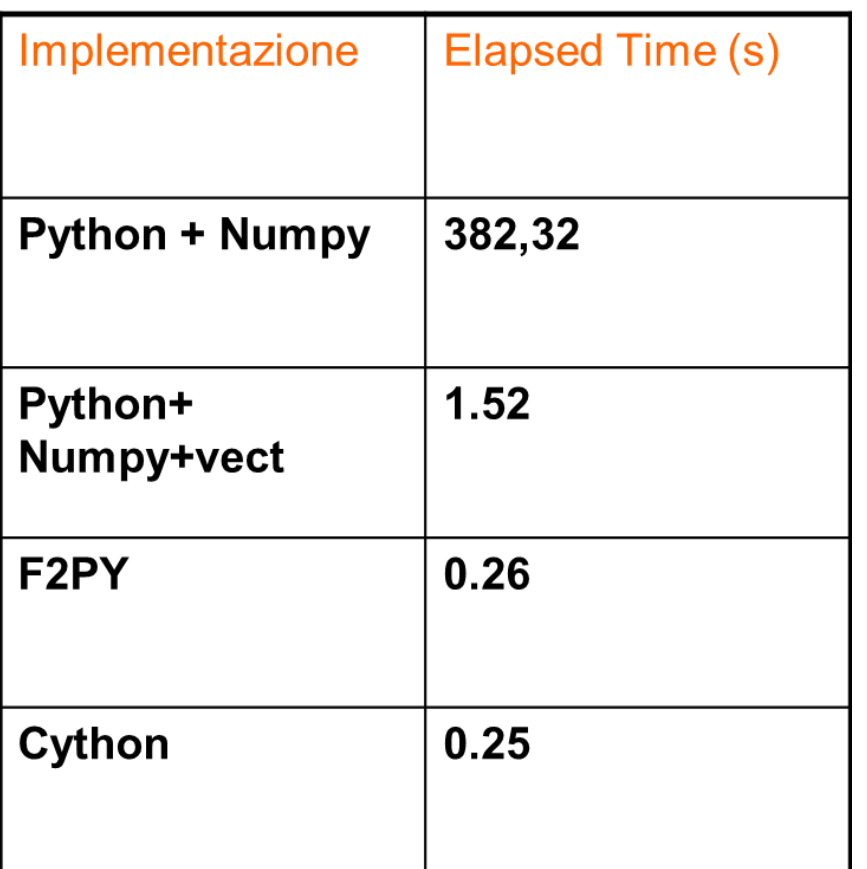

**Griglia di calcolo 250 X 250**

**Processori: Intel(R) Xeon(R) CPU X5460 @ 3.16GHz**

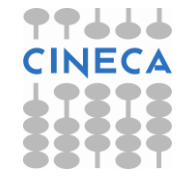